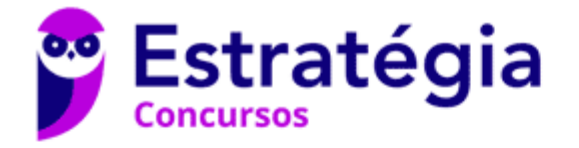

# **Aula 00**

Passo Estratégico de Informática - Básico p/ Banco do Brasil (Escriturário) 2021 - Pré-Edital

> Autor: **Thiago Rodrigues Cavalcanti**

> > 25 de Julho de 2020

SISTEMA OPERACIONAL WINDOWS. MICROSOFT **WINDOWS 7 EM PORTUGUÊS: CONHECIMENTOS** BÁSICOS. CRIAÇÃO DE PASTAS (DIRETÓRIOS), ARQUIVOS E ATALHOS, ÁREA DE TRABALHO, ÁREA DE TRANSFERÊNCIA, MANIPULAÇÃO DE ARQUIVOS E PASTAS. CONCEITOS DE INFORMÁTICA, HARDWARE E **SOFTWARE** 

#### **Sumário**

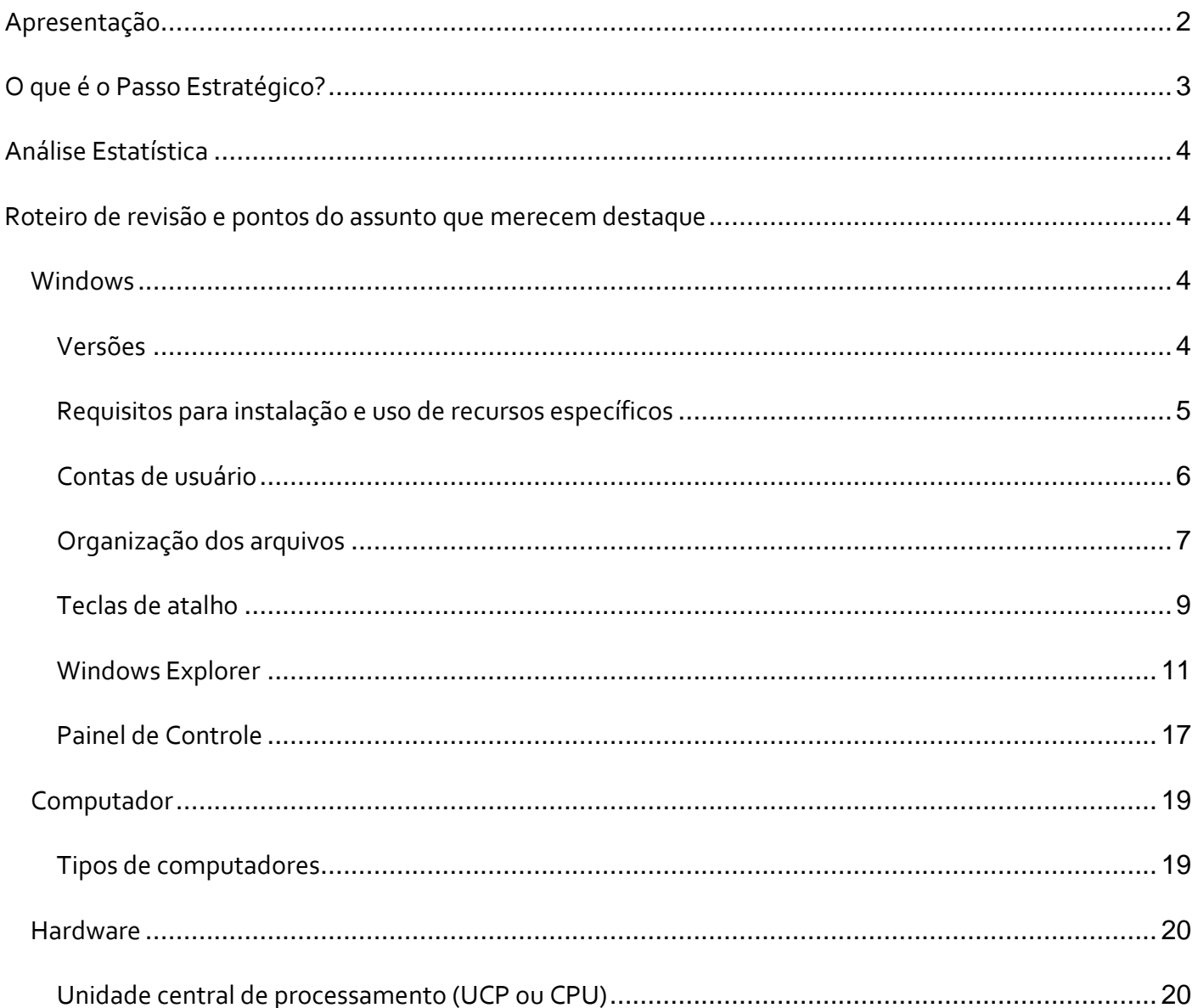

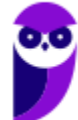

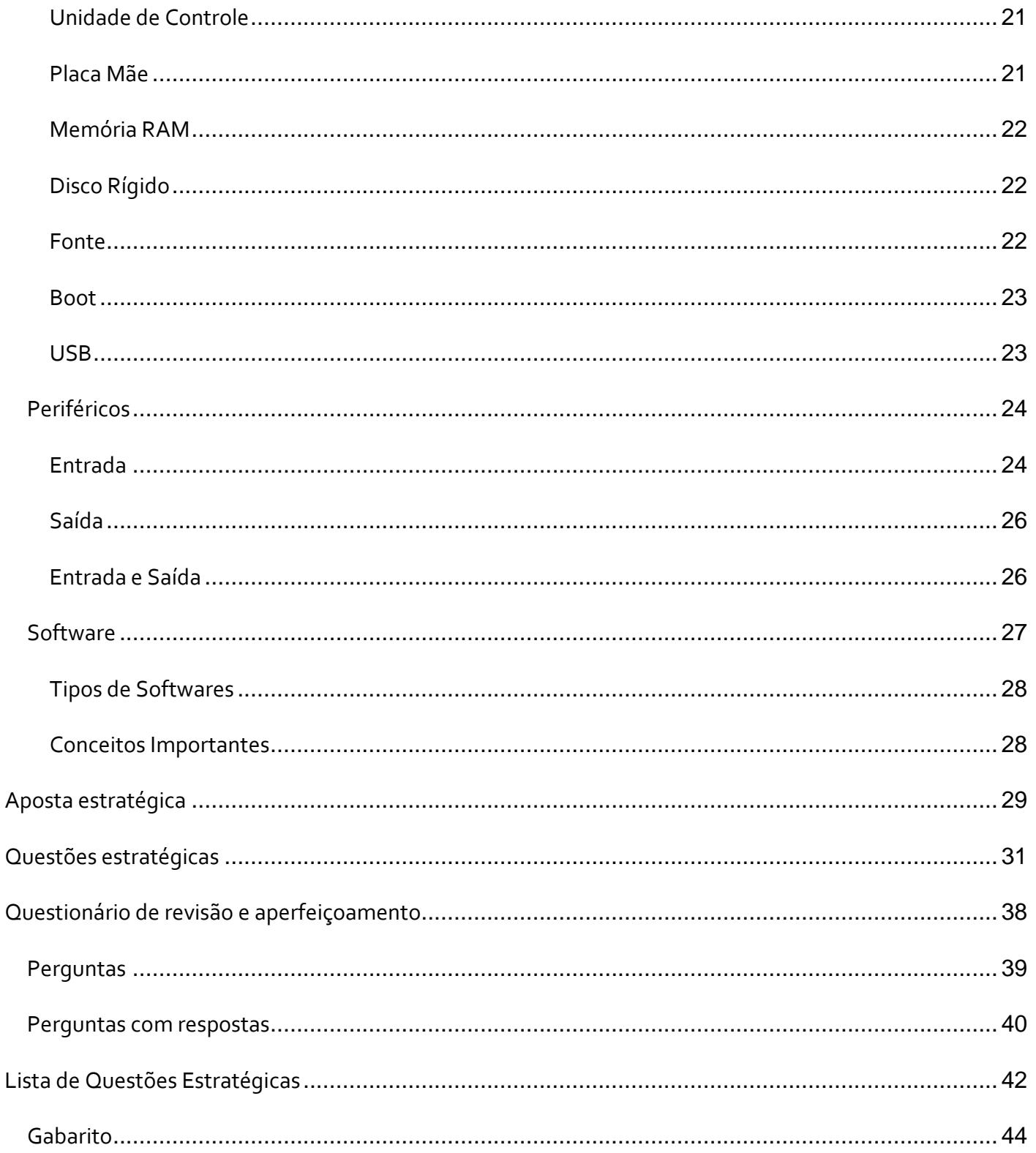

# APRESENTAÇÃO

Olá Senhoras e Senhores,

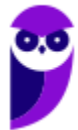

Eu me chamo Thiago Cavalcanti. Sou funcionário do Banco Central do Brasil, passei no concurso em 2010 para Analista de Tecnologia da Informação (TI). Atualmente estou de licença, cursando doutorado em economia na UnB. Também trabalho como professor de TI no Estratégia e sou o analista do Passo Estratégico de Informática.

Tenho graduação em Ciência da Computação pela UFPE e mestrado em Engenharia de Software. Já fui aprovado em diversos concursos tais como ANAC, BNDES, TCE-RN, INFRAERO e, claro, Banco Central. A minha trajetória como concurseiro durou pouco mais de dois anos. Neste intervalo, aprendi muito e vou tentar passar um pouco desta minha experiência ao longo deste curso.

# **O QUE É O PASSO ESTRATÉGICO?**

O Passo Estratégico é um material escrito e enxuto que possui dois objetivos principais:

a) orientar revisões eficientes;

b) destacar os pontos mais importantes e prováveis de serem cobrados em prova.

Assim, o Passo Estratégico pode ser utilizado tanto para **turbinar as revisões dos alunos mais adiantados nas matérias, quanto para maximizar o resultado na reta final de estudos por parte dos alunos que não conseguirão estudar todo o conteúdo do curso regular.**

Em ambas as formas de utilização, como regra, **o aluno precisa utilizar o Passo Estratégico em conjunto com um curso regular completo.**

Isso porque nossa didática é direcionada ao aluno que já possui uma base do conteúdo.

Assim, se você vai utilizar o Passo Estratégico:

a) **como método de revisão**, você precisará de seu curso completo para realizar as leituras indicadas no próprio Passo Estratégico, em complemento ao conteúdo entregue diretamente em nossos relatórios;

b) **como material de reta final**, você precisará de seu curso completo para buscar maiores esclarecimentos sobre alguns pontos do conteúdo que, em nosso relatório, foram eventualmente expostos utilizando uma didática mais avançada que a sua capacidade de compreensão.

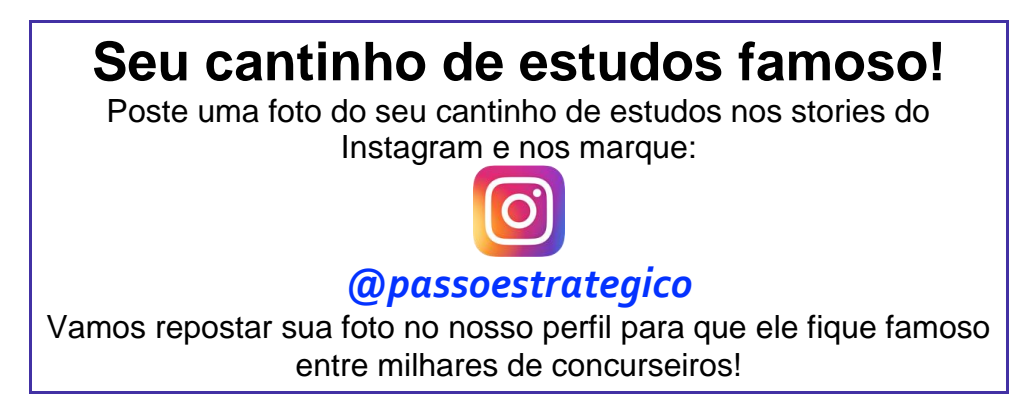

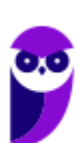

# **ANÁLISE ESTATÍSTICA**

A análise estatística estará disponível a partir da próxima aula.

# **ROTEIRO DE REVISÃO E PONTOS DO ASSUNTO QUE MERECEM DESTAQUE**

*A ideia desta seção é apresentar um roteiro para que você realize uma revisão completa do assunto e, ao mesmo tempo, destacar aspectos do conteúdo que merecem atenção.*

Para revisar e ficar bem preparado no assunto, você precisa, basicamente, seguir os passos a seguir:

# **Windows**

Antes de apresentar as versões 7 e 10 do Windows, a Microsoft colocou no mercado várias versões do sistema. A primeira versão do Windows é a 1.0 que foi anunciada em 1983, contudo o lançamento, devido a diversos atrasos no projeto, aconteceu de fato em 1985.

As primeiras versões não passavam de uma interface gráfica para o verdadeiro sistema operacional que estava escondido: o MS-DOS. A evolução do sistema passou por diversas versões: Windows 1, Windows 2, Windows 3, Windows 3.1, Windows NT, Windows 95, Windows 98, Windows ME, Windows 2000, Windows XP, Windows Vista, Windows 7, Windows 8, Windows 8.1 e Windows 10.

O Windows 7, segue o mesmo foco dado pela Microsoft para as versões anteriores, um Sistema Operacional desenvolvido para uso em computadores pessoais (domésticos, empresariais e notebooks). No Windows 8 e 8.1 este foco foi dividido entre computadores pessoais, tablets e computadores híbridos compatíveis com telas sensíveis ao toque. O Windows 10 tem como objetivo unificar a plataforma em todos os tipos de dispositivos, apesar do enfoque especial nos desktops.

#### Versões

#### **Windows 7**

O Windows 7 foi lançado em 22 de julho de 2009 em 6 edições: Starter, Home Basic, Home Premium, Professional, Enterprise e Ultimate.

A edição **Starter Edition** é a mais limitada. Ela permite executar apenas três programas ao mesmo tempo, não traz a interface "Aero" e não possui versões em 64 bits, apenas 32 bits. Além disso, o usuário não pode alterar o papel de parede e o estilo visual.

A edição **Home Basic** foi projetada para os chamados países em desenvolvimento como Brasil, China, Colômbia, Filipinas, Índia, México e vários outros. Ela traz melhorias nos gráficos, mesmo não contando com a inclusão do Aero e a opção de compartilhamento de conexão de Internet.

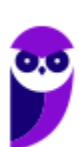

Devido ao projeto para países em desenvolvimento, esta versão possui uma restrição geográfica de ativação, só podendo ser registrada dentro de certas regiões ou países definidos pela Microsoft.

A edição **Home Premium** é a mais completa para os usuários domésticos. Entre as funções adicionais estão a interface Aero Glass, a Touch Windows, que permite o uso da tela Touch Screen (tela sensível ao toque) quando o hardware possui esta opção, e o Aero Background, que realiza a troca do papel de parede automaticamente em um intervalo de tempo pré-determinado. Além desses recursos, também foi incluído o Mobility Center, o Windows Media Center, o Grupo Doméstico.

A edição **Professional** fornece recursos como Encrypting File System, modo de apresentação, políticas de restrição de software e o Modo Windows XP. O Modo XP, permite a instalação e execução de aplicativos desenvolvidos para o Windows XP, sendo uma ótima opção quando o assunto é compatibilidade. Ela é destinada a usuários avançados e pequenas empresas.

A edição **Enterprise** é voltada para as empresas de médio e grande porte, sendo necessário o contato com representantes oficiais da Microsoft para aquisição. Nesta edição o sistema de segurança e as ferramentas de criptografia de dados são aprimorados para assegurar o sigilo de informações importantes.

A edição **Ultimate** é a mais completa, contando com os recursos das versões anteriores e ainda com a possibilidade de alterar o idioma do sistema em 35 línguas.

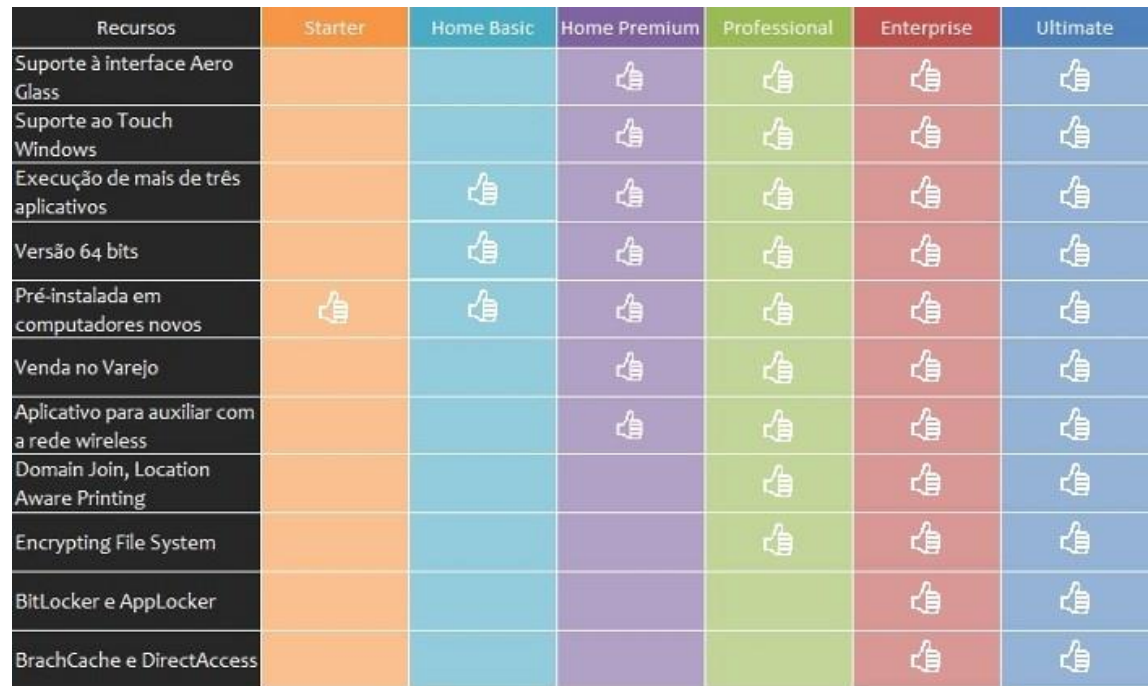

Abaixo temos uma tabela com os recursos lançados no Windows 7, mostrando em qual edição eles estão presentes.

# Requisitos para instalação e uso de recursos específicos

#### De acordo com a Microsoft, para instalar e executar o Windows 7 é necessário:

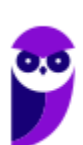

**Aula 00 Thiago Rodrigues Cavalcanti Aula 00**

- Processador de 32 bits (x86) ou 64 bits (x64) de 1 GHz ou superior
- 1 GB de RAM (32 bits) ou 2 GB de RAM (64 bits)
- 16 GB (32 bits) ou 20 GB (64 bits) de espaço em disco disponível
- Dispositivo gráfico DirectX 9 com driver WDDM 1.0 ou superior

Para o uso de determinados recursos ainda é necessário:

- Acesso à Internet
- Dependendo da resolução, a reprodução de vídeo pode exigir mais memória e hardware gráfico avançado
- Alguns jogos e programas poderão exigir uma placa gráfica compatível com DirectX 10 ou posterior para obter o desempenho ideal
- Para algumas funções do Windows Media Center, podem ser necessários um sintonizador de TV e outro hardware
- O Windows Touch e os Tablet PCs exigem hardware específico
- O Grupo Doméstico exige uma rede e computadores com o Windows 7
- A criação de DVDs/CDs requer uma unidade óptica compatível
- O BitLocker exige o TPM (Trusted Platform Module) 1.2
- O BitLocker To Go exige um pen drive
- O Modo Windows XP requer 1 GB de RAM e 15 GB de espaço em disco disponível adicionais.
- Música e sons exigem uma saída de áudio

Além deste pré-requisitos mínimos, as funcionalidades e os elementos gráficos do produto poderão variar de acordo com a configuração do sistema. Alguns recursos podem exigir hardware avançado ou adicional.

## Contas de usuário

Nos sistemas operacionais Windows, o tipo de conta de usuário controla quais tarefas você pode executar no seu computador, em alguns casos pode ser necessário direitos administrativos para executar algumas tarefas ou usar alguns aplicativos.

O Windows 7 oferece três tipos de contas de usuário:

- **Administradores** Os administradores têm a liberdade de instalar ou desinstalar softwares no seu computador, criar contas de usuário, alterar senhas, fazer alterações para os outros usuários e para o acesso geral do computador.
- **Usuários Padrão** Esse tipo de conta permite acesso a maioria dos programas, mas sem a possibilidade de fazer alterações. Também não é permitido fazer configurações que afetam outros usuários do computador.
- **Convidado** Esse usuário possui permissões bem limitadas, não podendo acessar arquivos e pastas dos demais usuários, nem pode instalar programas.

A partir do Windows 7 a Microsoft agregou um recurso chamado Controle de Conta de Usuário (UAC). Ele é um recurso que ajuda a impedir alterações não autorizadas no computador. O UAC faz isso solicitando a você a permissão ou uma senha de administrador antes de executar ações que possam afetar o funcionamento do computador ou alterar as configurações que afetem outros usuários.

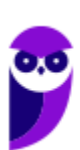

Quando uma permissão ou senha é necessária para concluir uma tarefa, o UAC o notifica com uma das seguintes mensagens:

1ª. **O Windows precisa da sua permissão para continuar**. Uma função ou programa do Windows que pode afetar outros usuários deste computador precisa da sua permissão para iniciar. Verifique o nome da ação para garantir se é uma função ou um programa que você deseja executar.

2ª. **Um programa precisa da sua permissão para continuar**. Um programa que não faz parte do Windows precisa da sua permissão para iniciar. Ele tem uma assinatura digital válida indicando seu nome e editor, o que ajuda a garantir que o programa é realmente o que afirma ser. Verifique se este é o programa que você pretendia executar.

3ª. **Um programa não identificado deseja ter acesso ao seu computador**. Um programa não identificado é aquele que não tem uma assinatura digital válida de seu editor, para garantir que ele seja o que afirma ser. Isso não indica necessariamente um software mal-intencionado, pois muitos programas legítimos mais antigos não têm assinaturas. No entanto, tenha muito cuidado e só permita a execução do programa se ele foi obtido de uma fonte confiável, como o CD original ou o site do editor.

4ª. **Este programa foi bloqueado**. Este é um programa cuja execução o seu administrador bloqueou especificamente no computador. Para executá-lo, é necessário contatar o administrador e solicitar que ele o desbloqueie.

# Organização dos arquivos

A partir do Windows 7 a Microsoft alterou o nome de algumas pastas e criou novas pastas padrão. Abaixo iremos destacar estas pastas e os arquivos que estão dentro delas.

#### **Usuários**

A pasta "Documents and settings" passou a se chamar "Usuários". Esta pasta contém todos os diretórios das contas de usuários que foram criadas.

Ao acessar a pasta de um usuário encontramos as pastas padrão para **músicas, imagens, vídeos, documentos e downloads**, além da pasta **área de trabalho**, onde ficam guardados todos os atalhos e arquivos que estão fixados na área de trabalho.

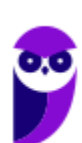

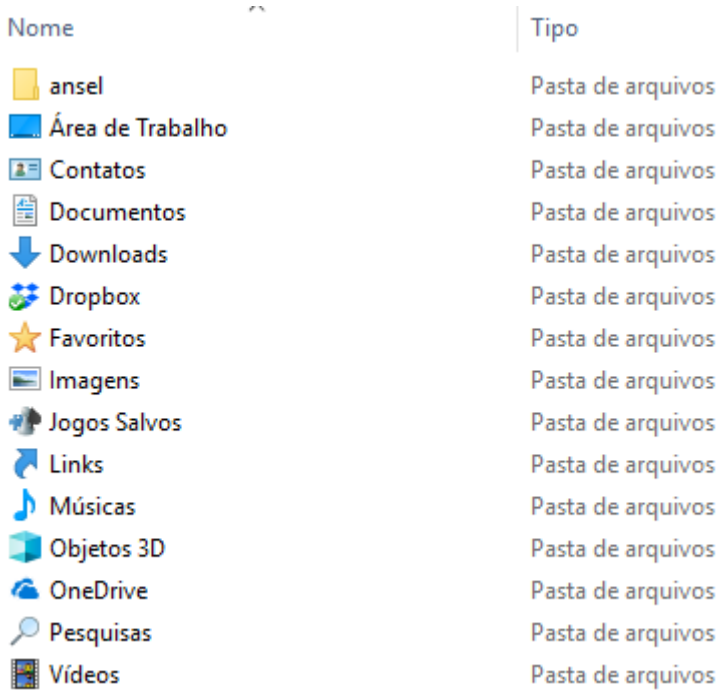

#### **Arquivos de Programas (Program Files)**

Nesta pasta ficam instalados por padrão todos os programas instalados no computador e os arquivos necessários para o seu funcionamento.

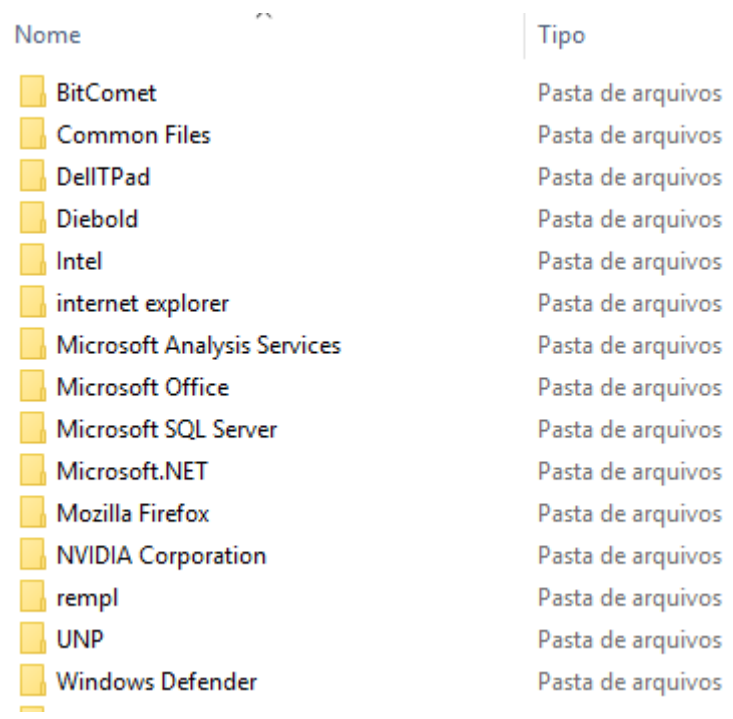

#### **Windows**

Nesta pasta encontramos toda a estrutura do sistema operacional, desde a instalação, configuração e atualizações.

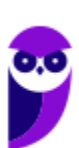

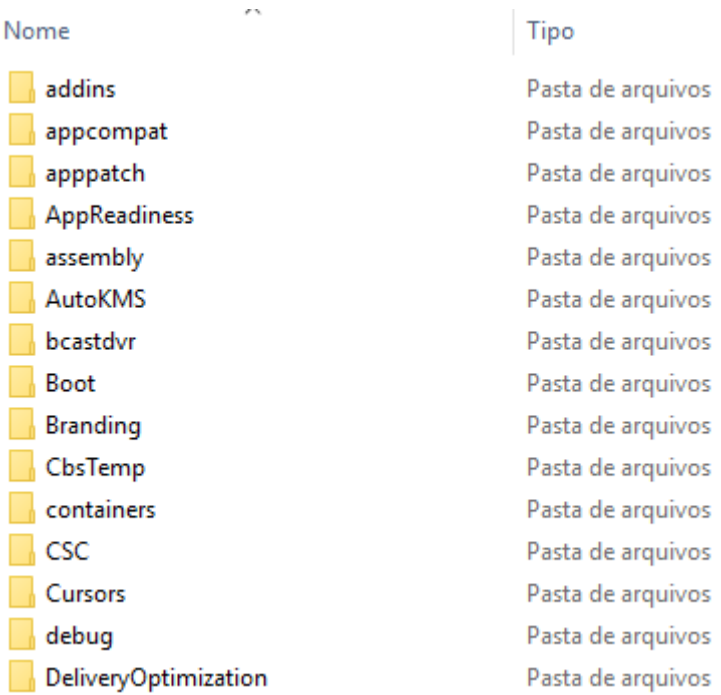

## Teclas de atalho

No Windows existem teclas de atalho geral, combinadas com a WINKEY (3), ou específicas para cada programa.

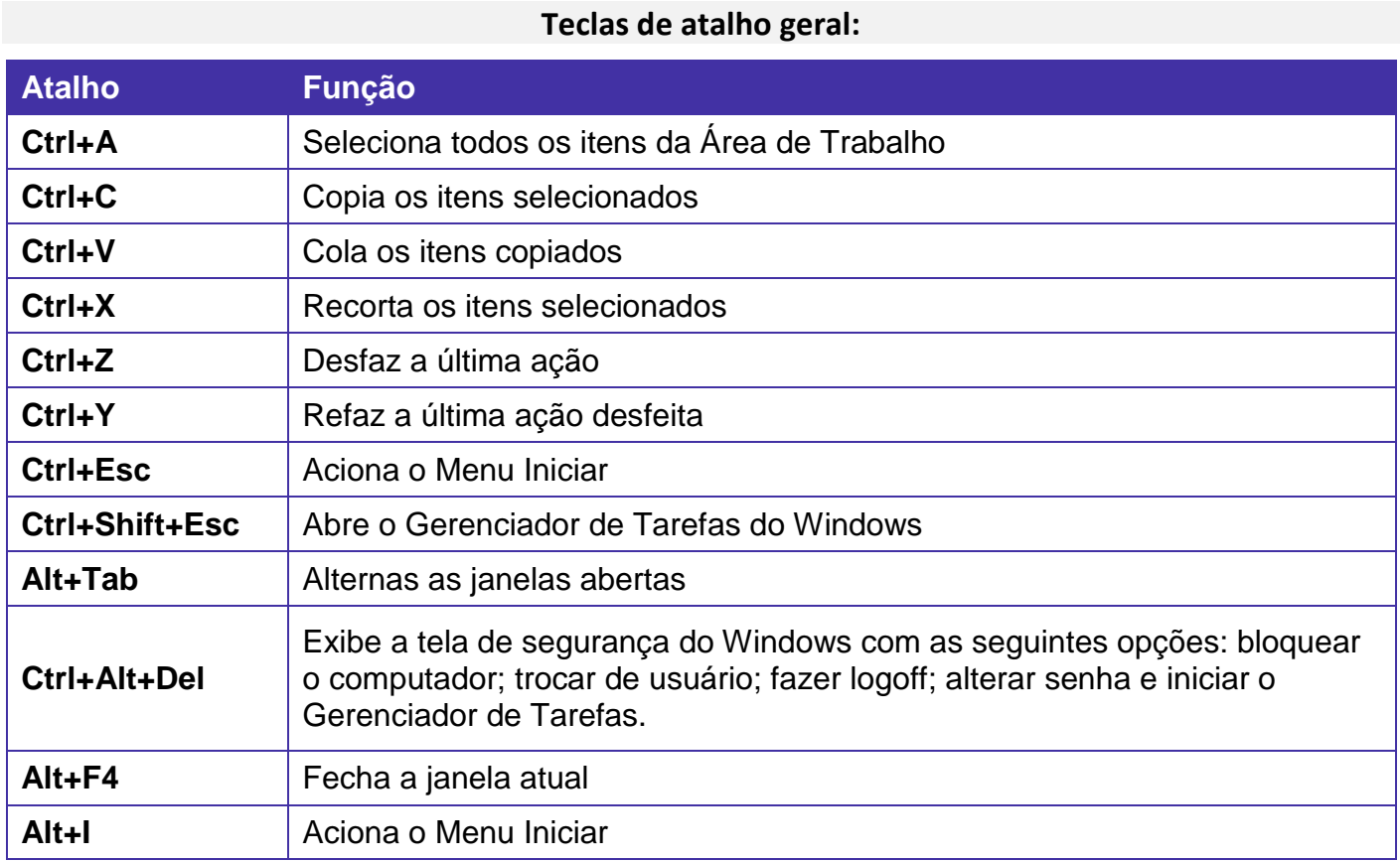

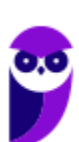

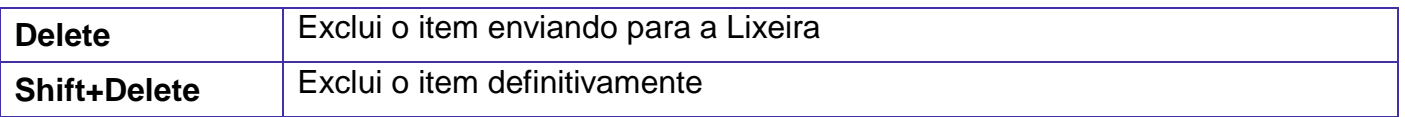

**Combinadas com a WINKEY (3):** 

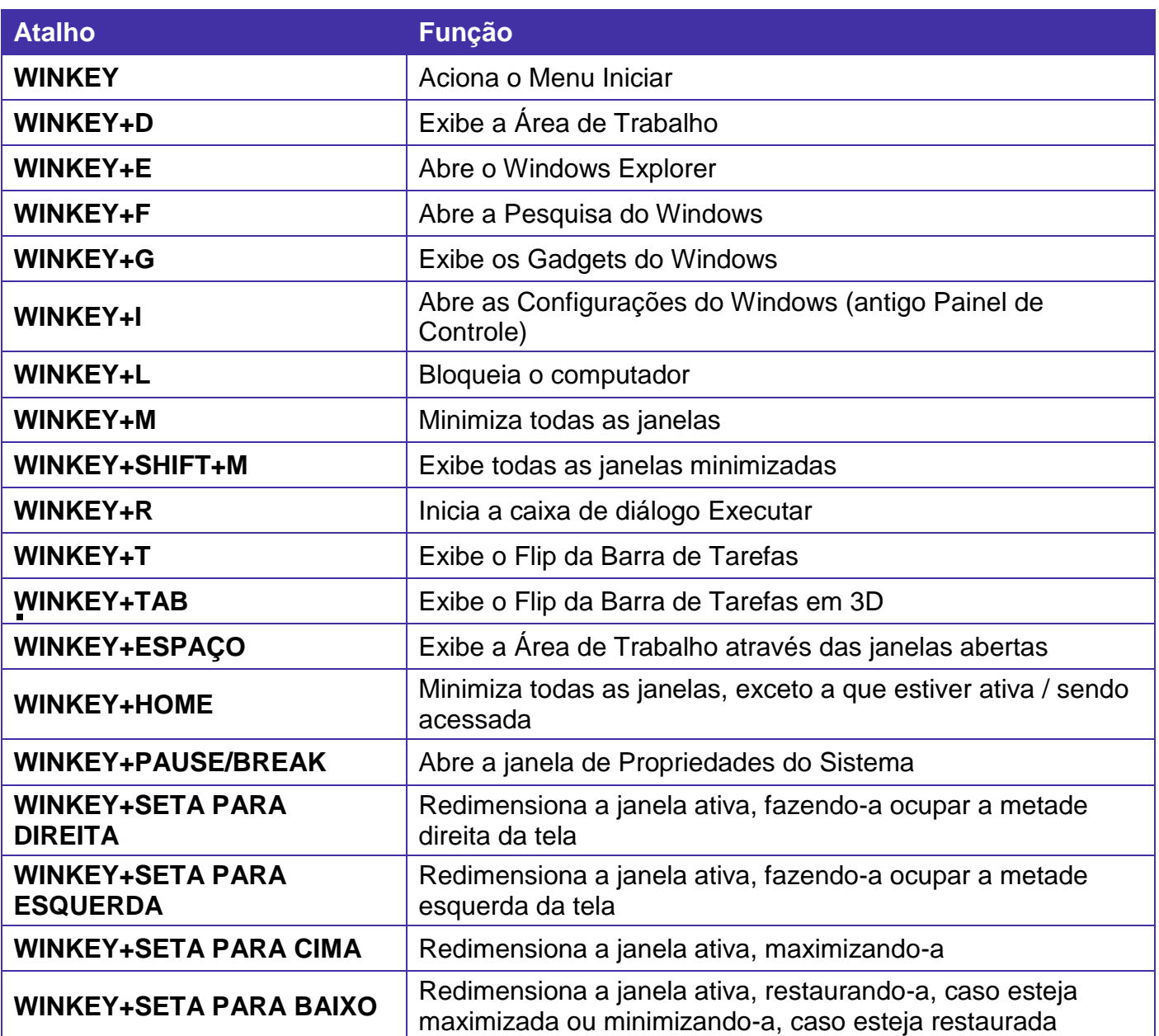

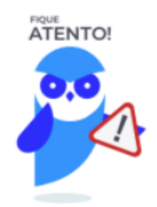

Seguindo um princípio de outras bancas, a banca também gosta muito dos atalhos do Windows. É importante que estes atalhos sejam testados e memorizados para a prova.

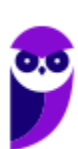

**Aula 00 Thiago Rodrigues Cavalcanti Aula 00**

## Windows Explorer

O Windows Explorer (no Windows 7), é um gerenciador de arquivos e pastas que como a própria definição explica tem como principal função exibir os arquivos e pastas existentes no computador.

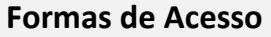

Para acessá-lo podemos utilizar as teclas de atalho (winkey) + E (explorer) ou seguir o caminho Iniciar  $\rightarrow$  Todos os Programas  $\rightarrow$  Assessórios  $\rightarrow$  Windows Explorer (no Windows 7).

Abaixo podemos visualizar o Windows Explorer do Windows 7, onde destacamos as partes onde ele é subdividido: **Painel esquerdo**, onde são apresentadas as **pastas** e os **locais**; **Painel direito**, onde são apresentados os **arquivos** e as **pastas**; e **Ferramentas**. Além dos painéis temos a **barra de endereço** (ou de caminho) e a barra **Pesquisar**.

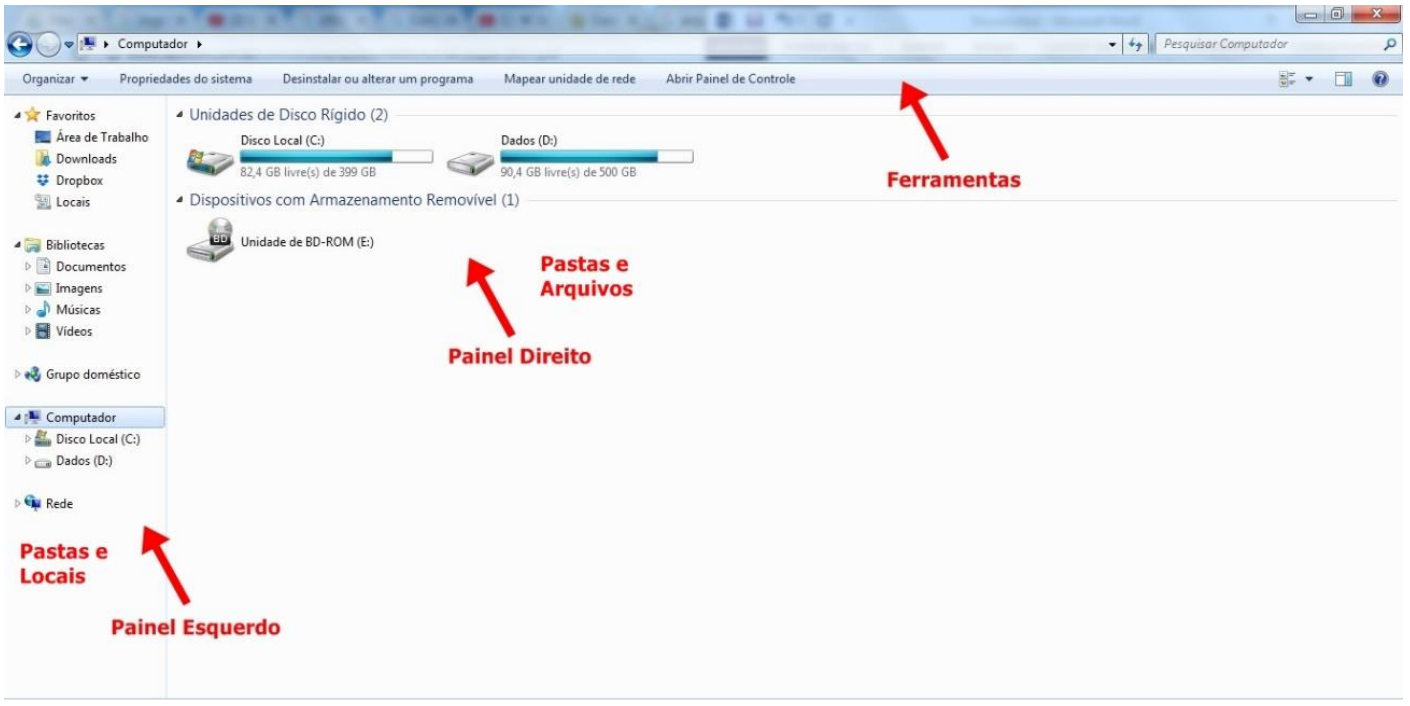

Ao acessar as setas  $\triangleq e$  podemos visualizar como estão divididas e organizadas as pastas, subpastas e arquivos. Estas setas significam  $\rightarrow \rightarrow$  subpasta listada e  $\rightarrow \rightarrow$  subpasta oculta.

Na figura acima também podemos visualizar o que são as unidades, observando o termo "Unidades de Disco Rígido". Apesar de termos fisicamente apenas um HD (hard disk ou disco rígido), podemos subdividi-lo em várias unidades. Em nosso exemplo temos as unidades "Disco Local (C:)" e "Dados (D:)". A unidade "Disco Local (C:)" também é o nosso diretório raiz do sistema, onde o sistema operacional é obrigatoriamente instalado.

#### **Pastas**

Dentro do Windows Explorer temos as pastas principais: Favoritos, Bibliotecas, Grupo doméstico, Computador e Rede. Na pasta **Favoritos** encontramos por padrão as pastas que foram elencadas pela Microsoft como pastas mais utilizadas pelo usuário: Área de Trabalho, Downloads e Locais.

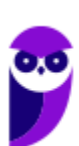

Na pasta **Bibliotecas** encontramos pastas que se assemelham a uma biblioteca, por exemplo: biblioteca de Documentos, Imagens, Músicas e Vídeos. No **Grupo doméstico** são encontrados os computadores que foram associados ao mesmo grupo doméstico, onde os usuários podem acessar, de acordo com permissões pré-estabelecidas, as pastas de outros computadores. Em **Computador**, encontramos as Unidades de Disco Rígido, onde estão listados os HD's; os Dispositivos com Armazenamento Removível, por exemplo: pen drives; e, caso se aplique, o Local da rede, onde ficam as pastas do servidor que foram interligadas ao computador através da função "Mapear unidade de rede". Em **Rede** são encontrados todos os computadores que estão conectados na mesma rede local.

Tanto na pasta Favoritos quanto na pasta Bibliotecas, é possível acrescentar novas pastas criadas pelo usuário. As pastas localizadas dentro de Bibliotecas são concentradoras de arquivos. Os arquivos são apontados para aquele local, que apenas nos apresenta em formato de pasta, porém a localização real dos arquivos não é modificada.

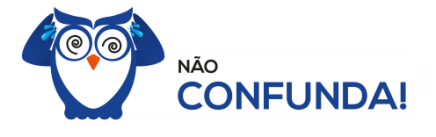

Um diretório é uma pasta, mas uma pasta só é um diretório quando dentro dela existir outra pasta (subpasta).

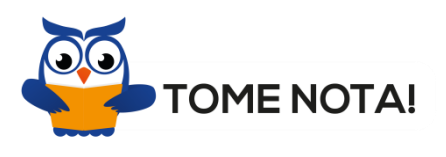

O conceito de arquivo é um conjunto de informações nomeadas, armazenadas e organizadas em uma mídia de armazenamento de dados.

Mencionei isso acima, mas vale a pena relembrar. Ao realizar a instalação do sistema operacional Windows, algumas pastas são criadas automaticamente. Por exemplo:

- Arquivos de Programas  $\rightarrow$  onde são armazenados, por padrão, a composição (arquivos para execução) de todos os programas instalados no computador.
- Usuários  $\rightarrow$  onde são armazenadas as contas dos usuários, com as pastas e os arquivos restritos àquele usuário. Por exemplo: Documentos, Imagens, Músicas e Vídeos.
- Windows  $\rightarrow$  armazena as pastas e arquivos relacionados ao sistema operacional Windows.

Funções

Entre as muitas funções que podem ser executadas no Windows Explorer, temos a possibilidade de **criar, renomear, excluir, criar atalhos, copiar, mover e definir permissões de acesso** em pastas e arquivos.

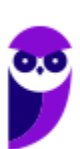

Para **criar** uma nova pasta, após selecionarmos o local, temos as seguintes opções:

- a) clicar no botão "Nova Pasta";
- b) clicar com o botão direito do mouse sobre uma área vazia do local onde se deseja criar a pasta, selecionar no menu que será aberto a opção "Novo" e depois clicar em "Pasta".

Na imagem abaixo podemos visualizar as duas opções marcadas.

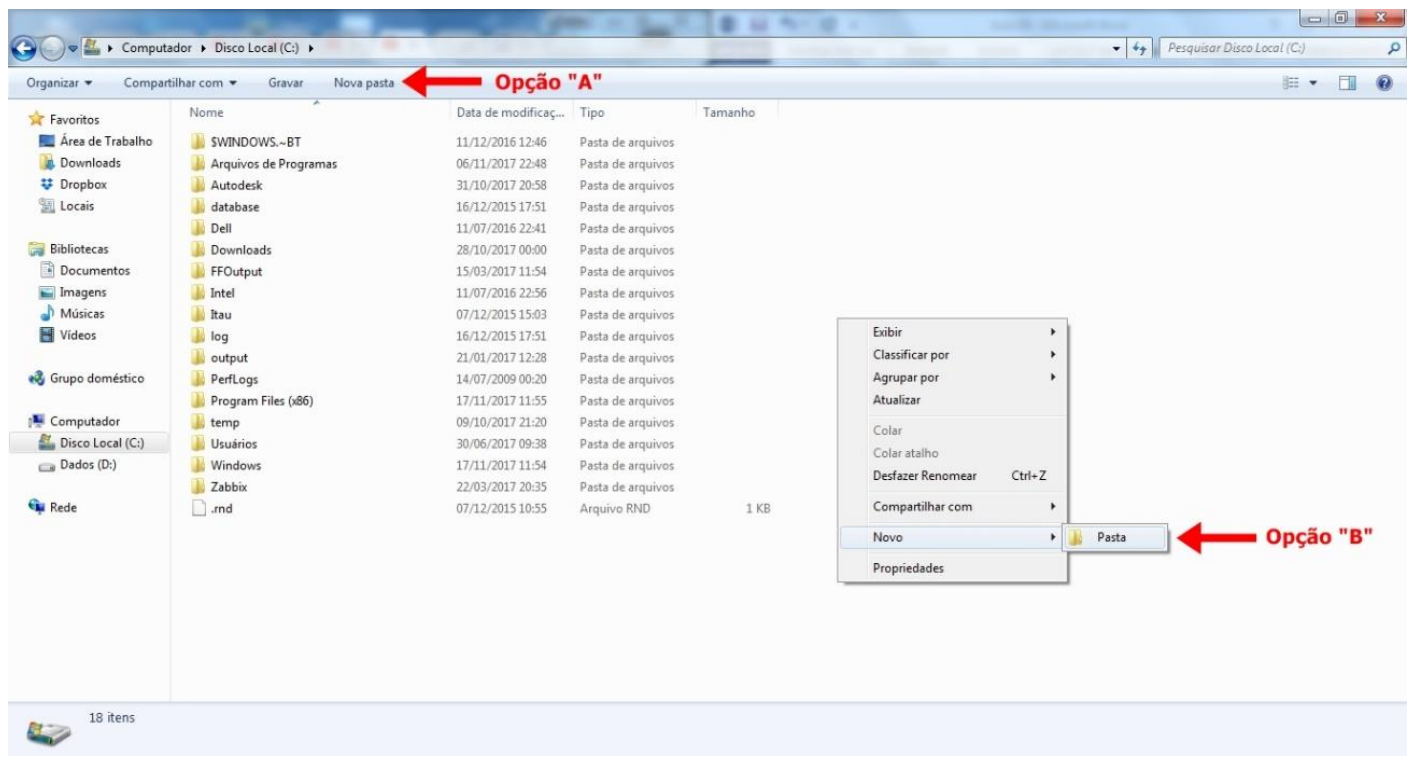

Para renomear pastas ou arquivos devemos primeiramente seleciona-lo, após isso temos quatro opções:

- a) utilizar a tecla de função F2;
- b) clicar com o botão direito do mouse e no menu clicar em "Renomear";
- c) acessar o menu "Organizar" (no lado superior esquerdo) e clicar em "Renomear";
- d) clicar duas vezes com o botão esquerdo, com uma pausa mínima entre os cliques.

Após um deste passos, basta inserir o nome desejado.

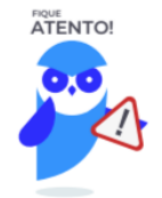

1º. Arquivos que estão abertos não podem ser renomeados.

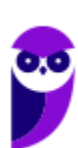

2º. Os nomes não podem conter alguns caracteres especiais: / (barra), \ (barra invertida), : (dois pontos), \* (asterisco), ? (interrogação), | (barra vertical), " (aspas), < (menor que), > (maior que). 3º. Os nomes não podem ter mais que 260 caracteres, contados desde a pasta (diretório) raiz.

No Windows Explorer ao clicar em um arquivo e arrastá-lo para outro local, pode acontecer duas situações: copiar ou mover o original. Quando clicamos e arrastamos dentro de uma mesma unidade de disco rígido, estamos movendo o arquivo original; quando clicamos e arrastamos entre unidades de disco rígido diferentes, estamos criando uma cópia do arquivo original.

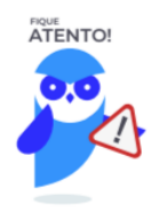

- 1º. Não é permitido mover arquivos abertos.
- 2º. É permitido copiar arquivos abertos.

Na imagem abaixo, entendemos um pouco mais sobre a função clicar e arrastar em uma mesma unidade.

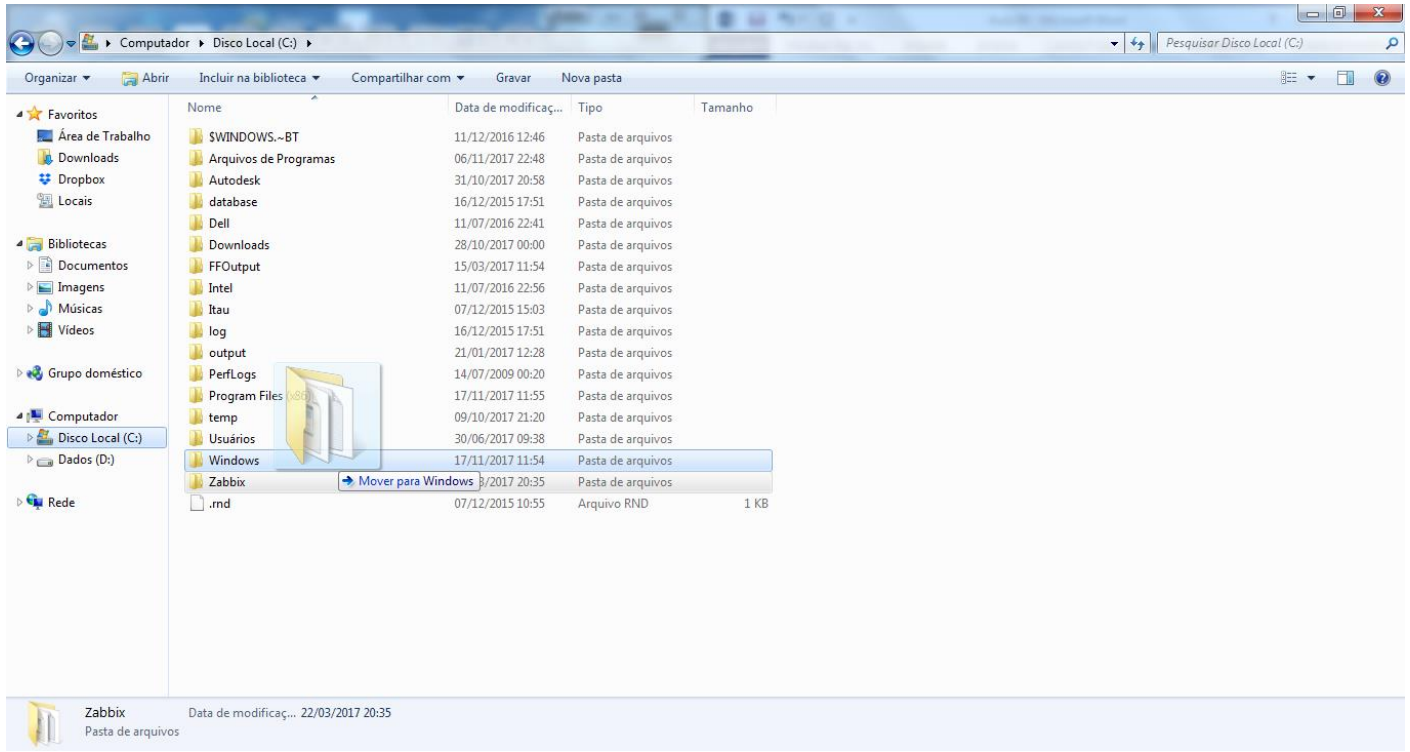

Já na imagem abaixo, entendemos um pouco sobre a função clicar e arrastar entre unidades diferentes.

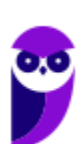

#### **Aula 00 Thiago Rodrigues Cavalcanti Aula 00**

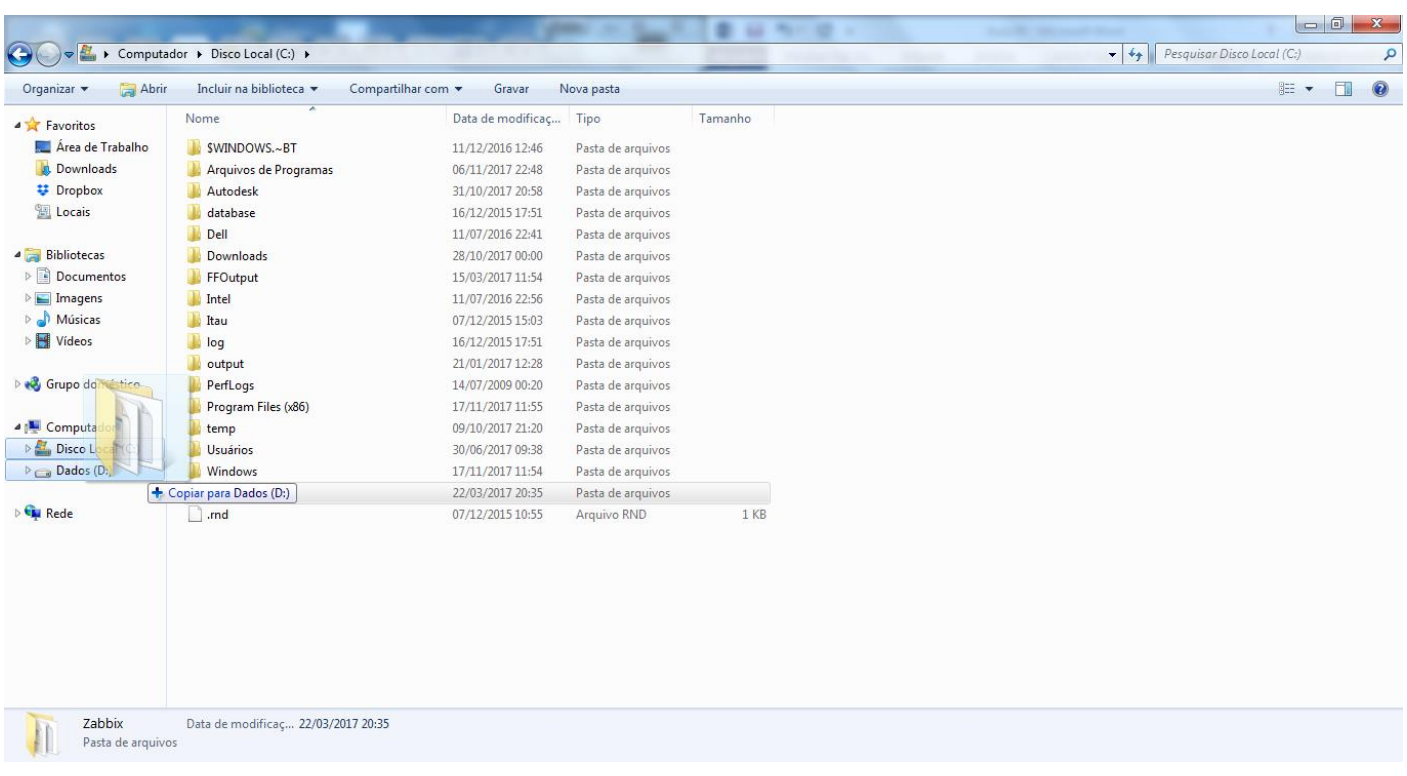

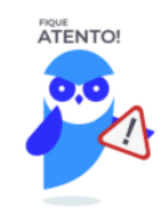

1º. Quando clicamos e arrastamos, de uma unidade para outra, com a tecla SHIFT pressionada o arquivo é movido.

2º. Quando clicamos e arrastamos, dentro da mesma unidade, com a tecla CTRL pressionada é criada uma cópia do arquivo.

3º. Quando clicamos e arrastamos, em qualquer situação de unidade, com a tecla ALT pressionada é criado um atalho para o arquivo.

Para **excluir** um arquivo ou pasta temos algumas opções:

- a) clicar com o botão direito do mouse e no menu clicar em "Excluir";
- b) acessar o menu "Organizar" (no lado superior esquerdo) e clicar em "Excluir";
- c) arrastar o arquivo para a "Lixeira";
- d) utilizar a tecla "Del" ou "Delete";

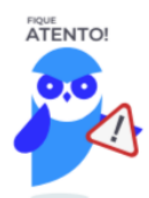

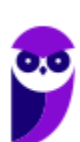

1º. Todas as opções acima movem o arquivo ou a pasta para a Lixeira. 2º. Para excluir definitivamente, deverá ser utilizada a combinação de teclas: SHIFT + DEL (DELETE). 3º. Caso o arquivo ou a pasta esteja em uma mídia removível (pen drive ou cartão de memória), o arquivo é removido permanentemente. **A exceção das mídias removíveis é o HD externo, que possui uma pasta (lixeira) oculta (\$recycle.bin) para onde são enviados os arquivos excluídos. Essa pasta, por padrão, fica associada a Lixeira do Windows. Quando o HD externo é conectado, eles aparecem na Lixeira, da mesma forma quando o HD externo é desconectado, eles desaparecem.** 4º. Não é permitido excluir arquivos abertos.

No Windows, a divisão das pastas é representa através de uma barra invertida \ . Por exemplo, na imagem abaixo onde temos, Computador  $\rightarrow$  Disco Local (C:)  $\rightarrow$  Windows  $\rightarrow$  System32

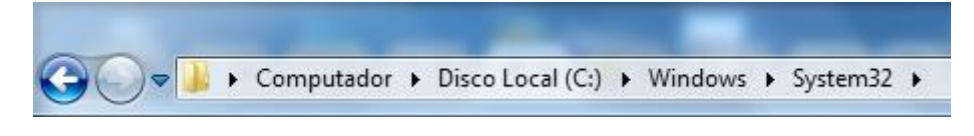

Isso é representado da seguinte forma: "**C:\Windows\System32**".

#### **Segurança**

As pastas e arquivos criados são associados ao usuário que os criou. Desta forma eles são protegidos pela senha do usuário e ficam restritos ao acesso deste usuário. Porém a senha do administrador sobrepõe as senhas de todos os usuários e permite o acesso a qualquer pasta ou arquivo no computador. A proteção dos arquivos também pode ser realizada de outras formas, como por exemplo através da senha de proteção, da senha de gravação, da senha de criptografia e da senha de restrição de edição. No caso das pastas, podemos atribuir senha as pastas que são compartilhadas.

#### **Extensões mais conhecidas**

Todos os arquivos no Windows possuem uma extensão, seja ela exibida ou não, conhecida ou não. Abaixo listamos algumas das extensões consideradas mais importantes:

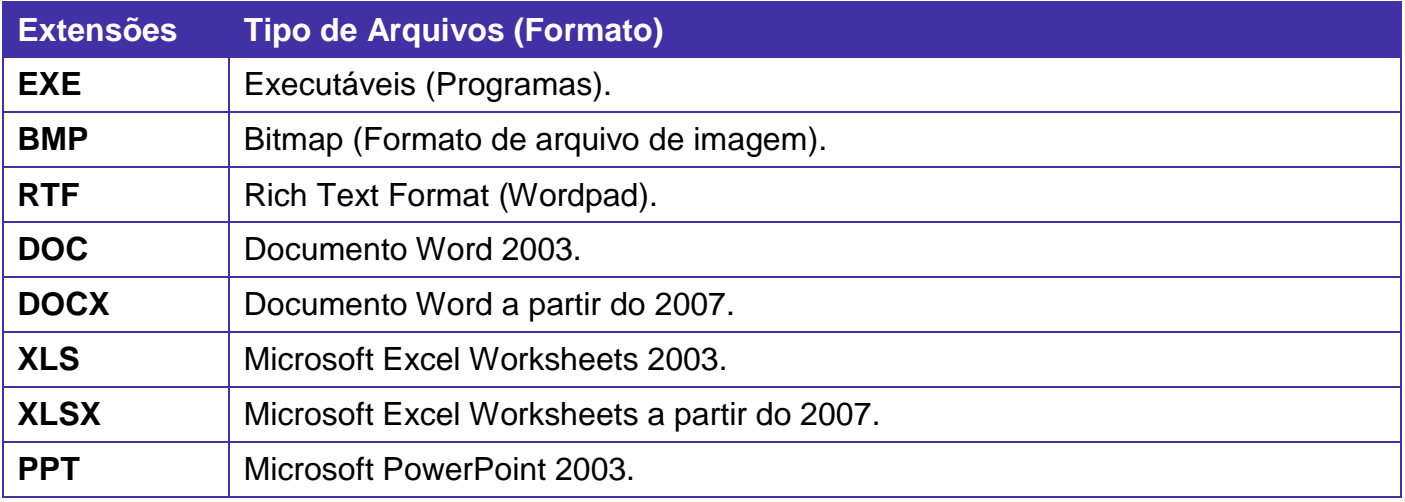

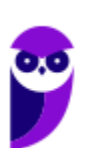

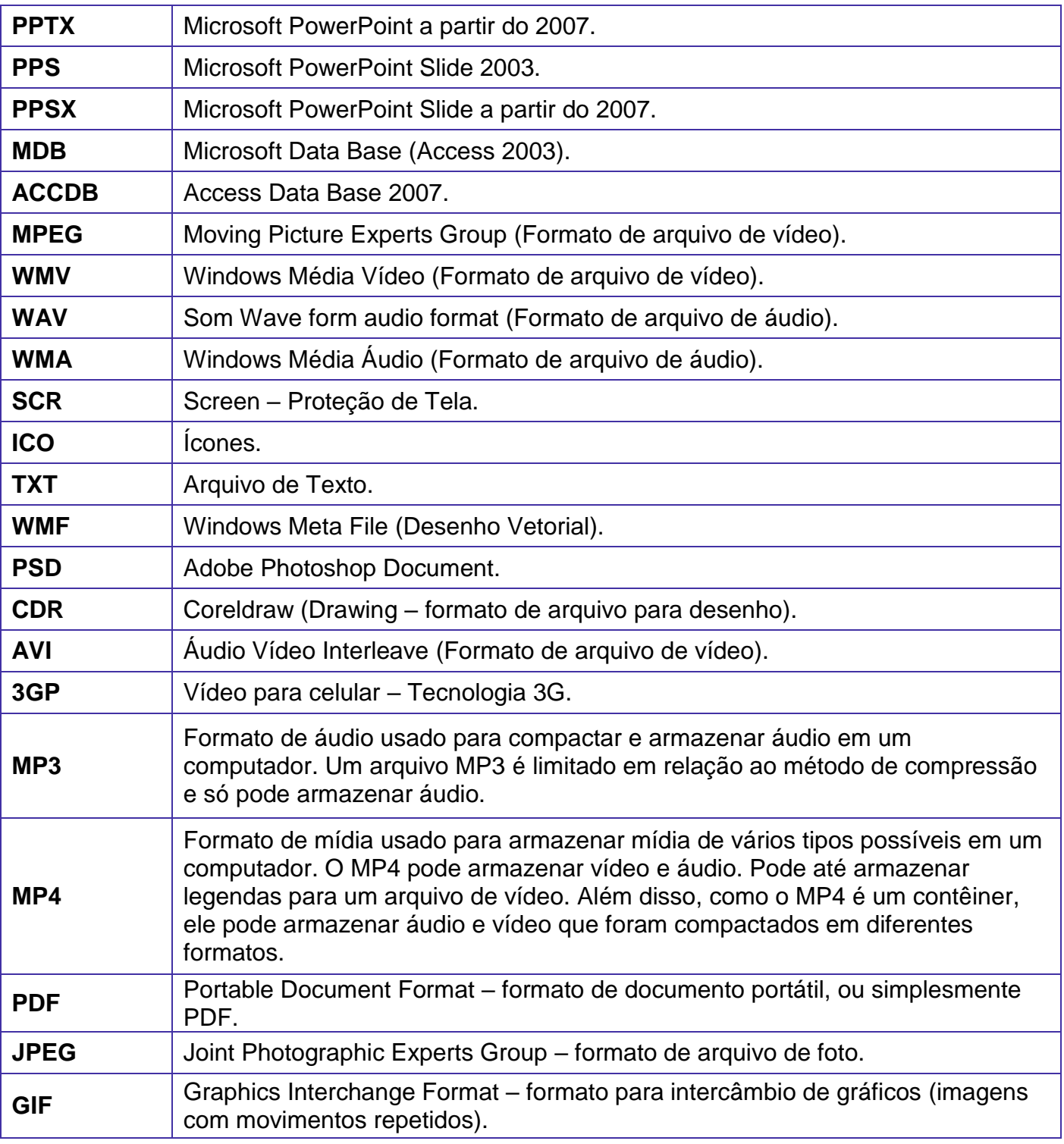

# Painel de Controle

No gerenciamento de programas do Windows 7, encontramos o Painel de Controle. Ele está relacionado às configurações do hardware e software do computador.

No Painel de Controle pode ser gerenciado qualquer recurso do computador. Por exemplo: Impressoras, Data e Hora, Som, Programas Padrão, Contas de Usuário, entre outros.

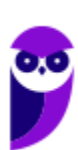

**Aula 00 Thiago Rodrigues Cavalcanti Aula 00**

Existem três formas como o Painel de Controle pode ser exibido. Ícones grande, Ícones pequenos e Categoria. A diferença entre elas está na forma como cada função é agrupada.

#### **Categoria**

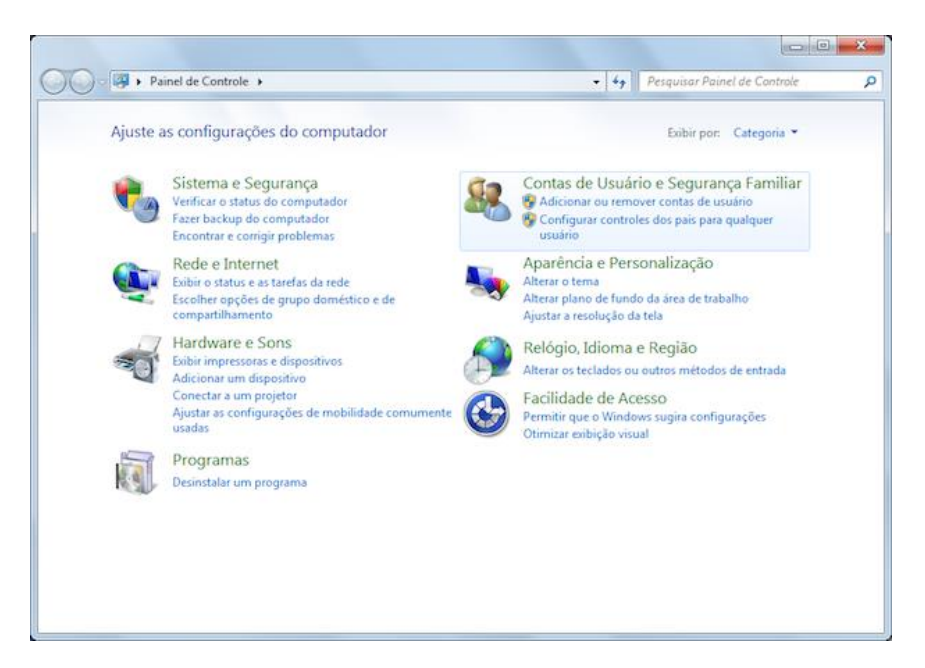

**Ícones grandes**

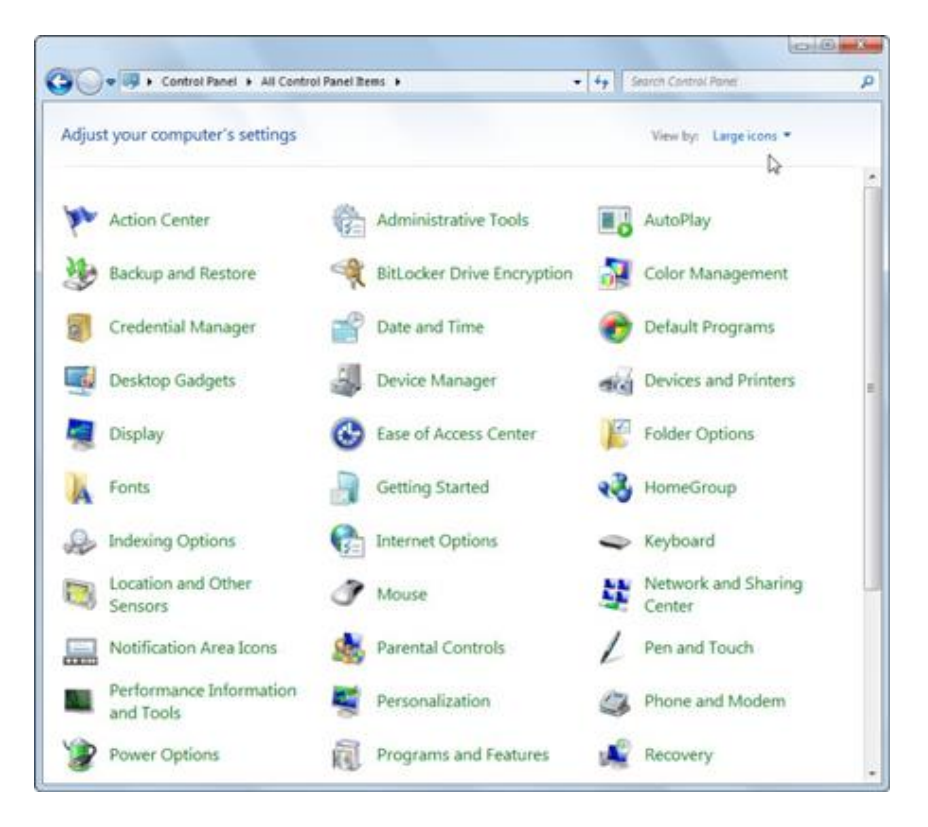

#### **Ícones pequenos**

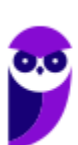

**Passo Estratégico de Informática - Básico p/ Banco do Brasil (Escriturário) 2021 - Pré-Edital www.estrategiaconcursos.com.br**

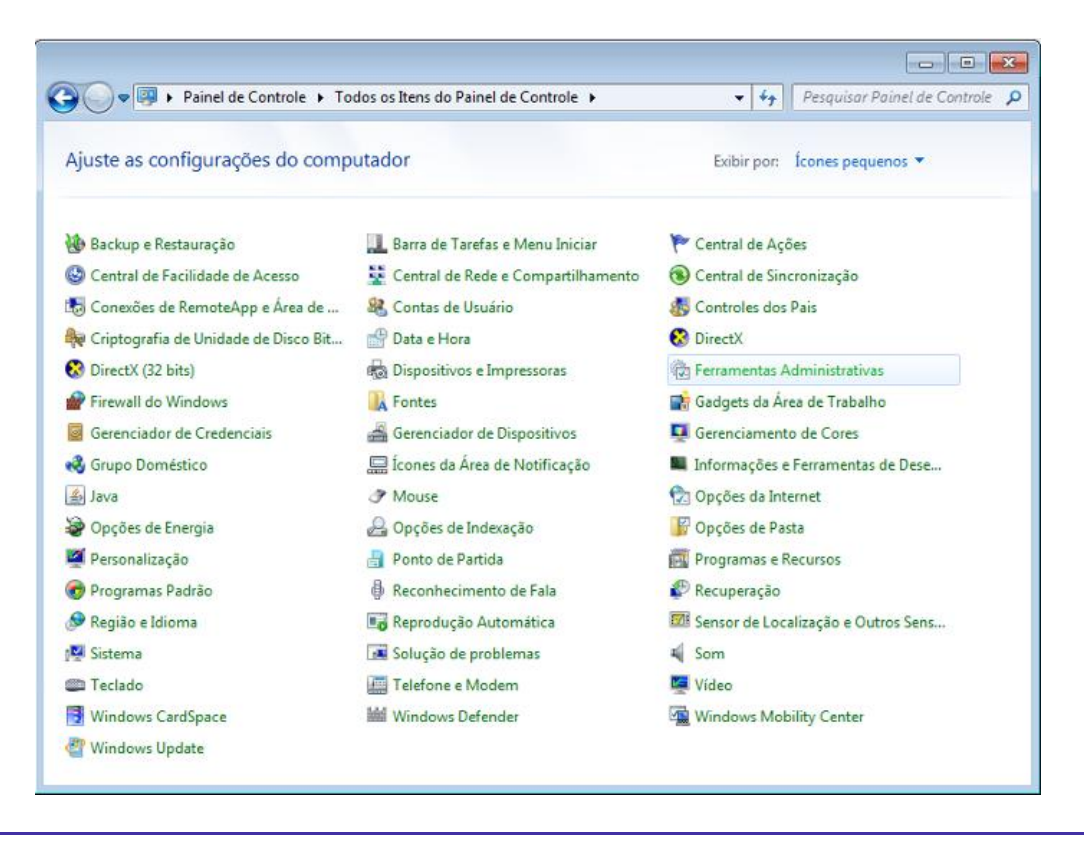

# Computador

É importante sabermos que o computador é uma máquina capaz de variados tipos de tratamento automático de informações ou processamento de dados. Um computador pode possuir inúmeros atributos, dentre eles armazenamento de dados, processamento de dados, cálculo em grande escala, desenho industrial, tratamento de imagens gráficas, realidade virtual, entretenimento e cultura. Diante disso, vamos aos principais tipos de computadores.

## Tipos de computadores

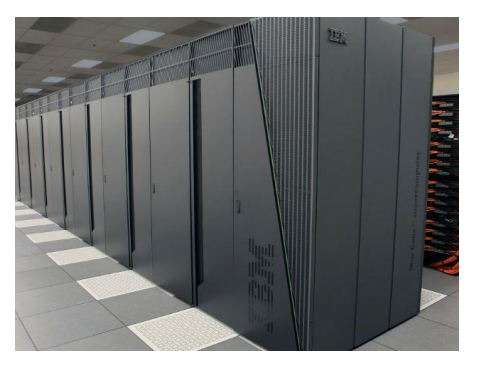

**I. Mainframe:** é um computador de grande porte, que possui alta capacidade de processamento e armazenamento de dados. O termo mainframe era utilizado para se referir ao gabinete

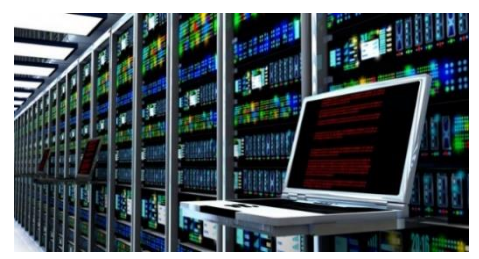

principal que alojava a unidade central de processamento nos primeiros computadores. Anteriormente ocupavam um grande espaço e necessitavam de um ambiente especial para seu

funcionamento, mas atualmente possuem o mesmo tamanho dos demais servidores de grande porte, com menor consumo de energia elétrica. Embora venham perdendo espaço para os servidores de arquitetura PC e servidores Unix, que em geral possuem custo menor, ainda são muito usados em ambientes comerciais e grandes empresas como bancos, empresas de aviação, universidades, entre outros.

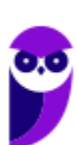

**Aula 00 Thiago Rodrigues Cavalcanti Aula 00**

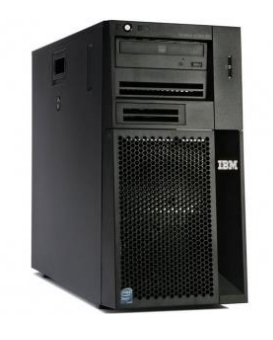

**II. Servidor:** é um software ou computador, que de forma centralizada fornece serviços a uma rede de computadores de médio e grande porte, chamada de cliente (arquitetura cliente-servidor). Podem desempenhar diversas funções, como armazenamento de arquivos, sistema de correio eletrônico (e-mail), serviços Web (exemplo: sites), segurança (exemplo: proxy e firewall), banco de dados, e muitas outras. O sistema operacional dos servidores é apropriado para as funções exercidas, como alta capacidade de processamento e acesso a memória, interligados diretamente ao hardware.

**III. PC (Personal Computer):** é o tipo mais comum e mais utilizado, pois está presente na mesa da maioria dos usuários, tanto domésticos, quanto comerciais. É um computador de pequeno porte e baixo custo. Pode ser subdividido em microcomputadore de mesa - desktops (com tela, gabinete, mouse e teclado) ou portáteis (exemplo: notebooks, netbooks, tablets). Também existem modelos chamados all-in-one, onde todos os componentes do hardware estão agrupados na tela, sendo composto apenas de tela, mouse e teclado.

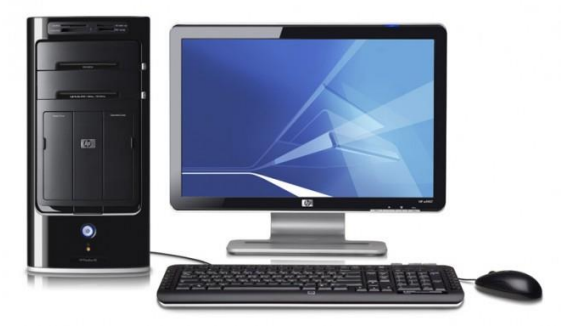

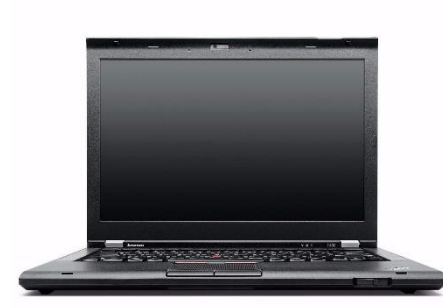

**IV. Notebook:** existem duas vertentes sobre a denominação de notebooks e laptops. Alguns julgam que o termo notebook é utilizado erroneamente para denominar os laptops. Entretanto, nos concursos a banca não tem feito distinção entre os dois termos. O termo original (laptop) é a união de duas palavras inglesas lap = colo + top = cima, ou seja, indica que o computador pode ser usado em cima do colo. Basicamente são computadores portáteis, que atualmente possuem as mesmas capacidades de um computador desktop. A grande diferença está na bateria, que permite seu uso temporário sem a necessidade de conexão com

uma tomada.

## **Hardware**

É o **equipamento físico, os componentes representados pelas partes mecânicas, eletrônicas e magnéticas**, ou seja, a máquina em si, tudo o que se pode tocar. É composto por: unidade central de processamento, memória e unidades de entrada ou saída de dados (teclado, mouse, monitor).

#### Unidade central de processamento (UCP ou CPU)

A unidade central de processamento (em inglês: *Central Processing Unit*) ou processador central tem por função executar os programas armazenados na memória principal, buscando cada instrução, interpretando-a e depois a executando. Em resumo, ela é responsável pelo processamento das informações.

Ela compreende três subunidades, conhecidas como unidade de controle (UC, em inglês: *Control Unit*), unidade lógica e aritmética (ULA, em inglês: *Arithmetic Logic Unit*) e registradores.

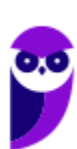

# Unidade de Controle

Essa unidade é responsável por gerar todos os sinais que controlam as operações no exterior do CPU. Primeiro ela determina que instrução será executada pelo computador, e depois procura essa instrução na memória interna e a interpreta. A instrução é então executada por outras unidades do computador, sob a sua direção.

#### **Unidade Lógica e Aritmética**

É um circuito digital que realiza operações lógicas e aritméticas. Em suma, é uma "grande calculadora eletrônica" que soma, subtrai, divide, determina se um número é positivo ou negativo ou se é zero. Além de executar funções aritméticas, uma ULA deve ser capaz de determinar se uma quantidade é menor ou maior que outra e quando quantidades são iguais. A ULA pode executar funções lógicas com letras e com números.

#### **Processador**

O processador tem 3 funções básicas:

1 - Realizar cálculos de operações aritméticas e comparações lógicas.

2 - Manter o funcionamento de todos os equipamentos e programas, interpretando e gerenciando a execução de cada instrução.

3 - Administrar na memória central os dados transferidos de um elemento ao outro da máquina, visando o seu processamento.

As marcas conhecidas de processadores são Intel e AMD.

## Placa Mãe

É a placa principal, formada por um conjunto de circuitos integrados onde são encaixados os outros componentes. Ela recebe o processador, as memórias, os conectores de teclado, mouse e impressora, e muito outros dispositivos.

Se o processador é considerado o "cérebro" do computador, a placa mãe (em inglês: motherboard) representa a "espinha dorsal", realizando a comunicação dos demais periféricos com o processador.

#### **Barramento**

Também conhecido como BUS é o nome dado ao conjunto linhas de comunicação que permitem a interligação entre os dispositivos e o computador. O BUS liga o processador aos periféricos e às placas externas que se encaixam na placa mãe.

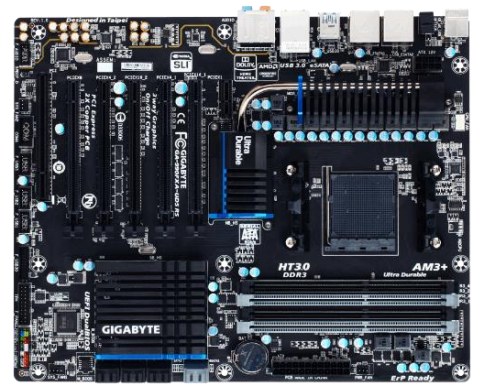

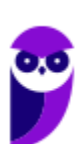

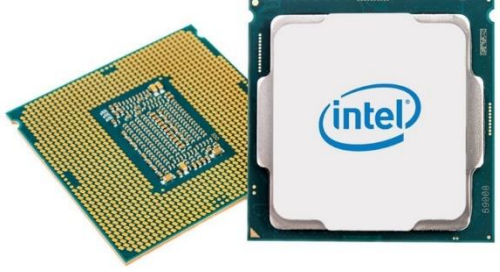

#### **Slots**

São os "encaixes" da placa mãe que permitem a conexão de outras placas, como as de vídeo, som, rede, etc. Na imagem abaixo podemos visualizar os tipos de slots encontrados na placa mãe. É importante que você consiga associar a imagem ao tipo.

# Imagem comparativa - slots

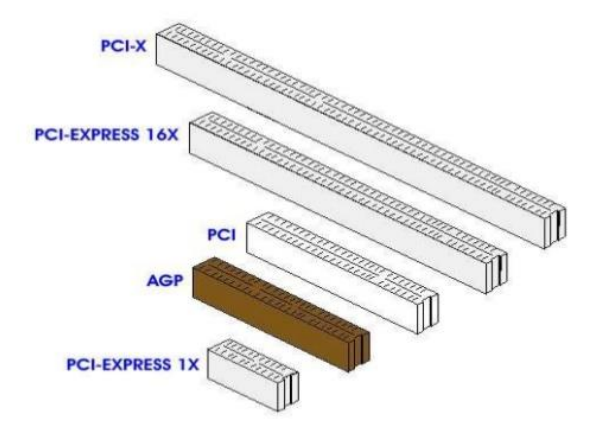

## Memória RAM

Em inglês, "*Random Access Memory*" (RAM), também conhecida como memória principal do computador, é um conjunto de chips responsável pelas informações que estão sendo processadas/utilizadas no momento.

É uma memória de acesso aleatório com conteúdo volátil. Como a memória RAM é alimentada eletricamente, seu conteúdo é esvaziado quando desligamos o computador.

Entre os modelos conhecidos de memória RAM, temos: FPM, RAM, DRAM, DIP, SIMM, DIMM, DDR, DDR2, DDR3.

# Disco Rígido

Popularmente conhecido como HD (*hard disk*), é um dispositivo de armazenamento magnético na forma de discos sobrepostos. Esses discos giram em alta velocidade e tem seus dados gravados ou acessados por um braço móvel composto por um conjunto de cabeças de leitura capazes de gravar ou acessar os dados em qualquer posição nos discos. É no Disco Rígido que as informações são gravadas de forma permanente, para que possamos acessá-las posteriormente.

## Fonte

A fonte é responsável por converter a voltagem da energia elétrica, que chega pelas tomadas, em voltagens menores, capazes de ser suportadas pelos componentes do computador. A partir da fonte saem vários conectores que alimentam a placa mãe, HD (hard disk), drive de CD e/ou DVD, placas de vídeo e outros componentes. Na imagem abaixo é possível observar o formato dos conectores.

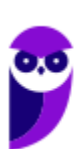

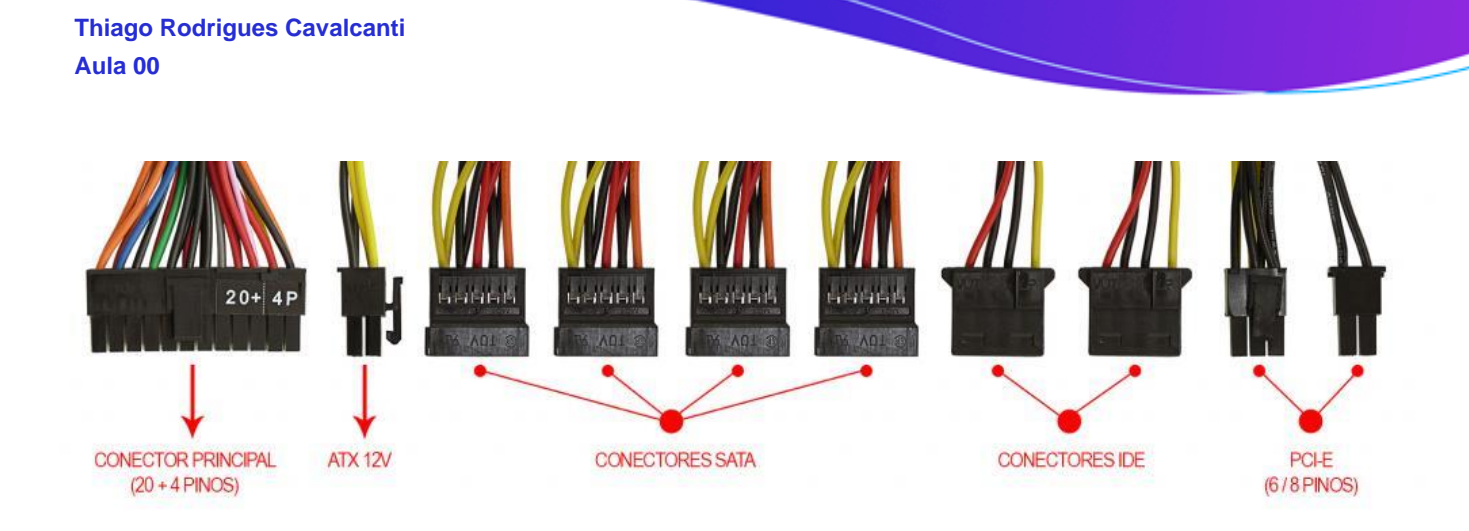

Na próxima imagem podemos observar as voltagens do conector que alimenta a placa mãe. Note que existem duas versões desse conector, que varia de acordo com o modelo da placa.

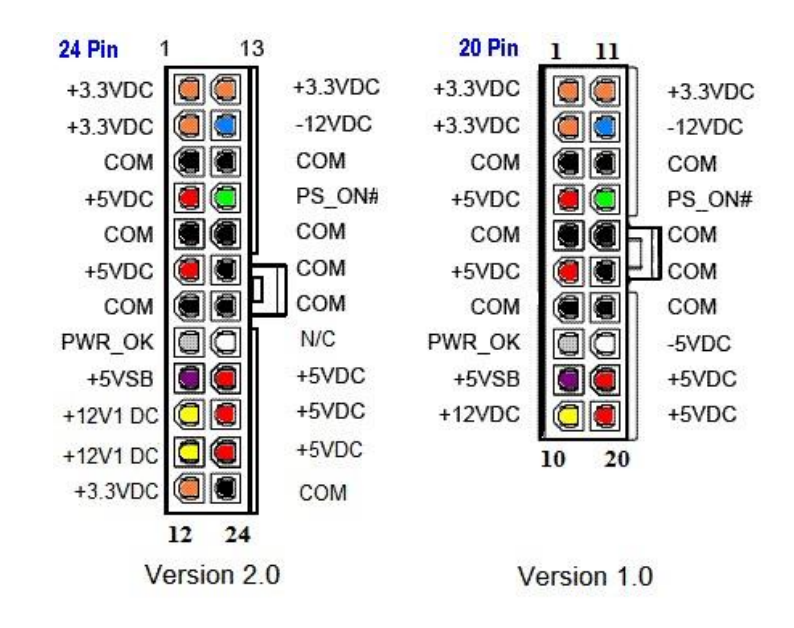

Até aqui elencamos o hardware básico que está presente dentro do gabinete. Agora vamos elencar outros conceitos de informática.

#### **Boot**

Termo em inglês utilizado para fazer referência ao processo de inicialização de um computador, o qual acontece no momento em que é pressionado o botão "Ligar" da máquina até o total carregamento do Sistema Operacional instalado. O boot só é considerado completo quando o SO pode ser utilizado por uma pessoa.

#### USB

Abreviação de "*Universal Serial Bus*" ("Porta Universal", em português). É a porta de entrada de dispositivos mais usada atualmente, que além de ser utilizada para conexão, também fornece uma pequena quantidade de energia capaz de carregar celulares, acender luzes e ventiladores, entre outros equipamentos. Atualmente as conexões USB são do padrão PnP ("*Plug and play*"). Elas permitem a conexão de periféricos sem a necessidade de desligar o computador, além de transmitir e armazenar dados.

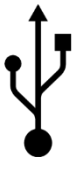

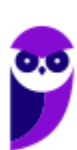

**Aula 00 Thiago Rodrigues Cavalcanti Aula 00**

A primeira versão do USB foi chamada de USB 0.7, lançada em novembro de 1994. Este modelo conseguia atingir a velocidade máxima de 1,5 MB/s para transferência de dados. Em 2009 foi lançado a USB 3.0, também conhecido por SuperSpeed, que possui capacidade de transferir até 625 MB/s.

# Periféricos

No computador os periféricos nada mais são que o hardware propriamente dito (monitor, mouse, teclado, impressora, entre outros). Eles enviam e/ou recebem informações do computador e se dividem em três tipos: de entrada, de saída e de entrada e saída. Ao explicar cada tipo de periférico irei citar e aprofundar os especificados no edital.

### Entrada

Os periféricos de entrada são responsáveis por transmitir a informação ao computador. Os sinais elétricos enviados pelos dispositivos, a partir de comandos do usuário, enviam ou inserem as informações no computador. **Como exemplos desse tipo temos: teclado, mouse, touchpad, webcam, microfone, scanner, leitor biométrico** e outros.

#### **Teclado**

É um periférico de entrada que realiza a comunicação entre o usuário e o computador. O teclado é um periférico semelhante a uma máquina de escrever, com teclas alfanuméricas e um teclado numérico adicional. No Brasil temos dois layouts de teclado, o ABNT e o ABNT2, mas também é comum encontrarmos o teclado americano internacional.

Embora a atual regra da ABNT (Associação Brasileira de Normas Técnicas) exija que os teclados tenham alguns símbolos como colchetes, numerais altos, entre outros; o atual padrão de teclado brasileiro é o ABNT2. Uma maneira diferenciar o teclado ABNT2 é pela presença da letra 'Ç' e da tecla AltGr que não existem nos teclados internacionais.

**A maioria dos teclados segue o padrão QWERTY**. O nome QWERTY vem da disposição das seis primeiras letras do teclado alfabético. Criado por volta de 1870 por Christopher Sholes, originado na máquina de escrever, o padrão visa facilitar a digitação, pois as teclas foram organizadas aproximando os pares de letras mais usados na língua inglesa.

A tecla AltGr (*Alternate Graphics*) é uma tecla modificadora, que quando pressionada permite a utilização do terceiro símbolo das teclas – normalmente, aparece no canto inferior direito – e algumas opções adicionais em diversos programas.

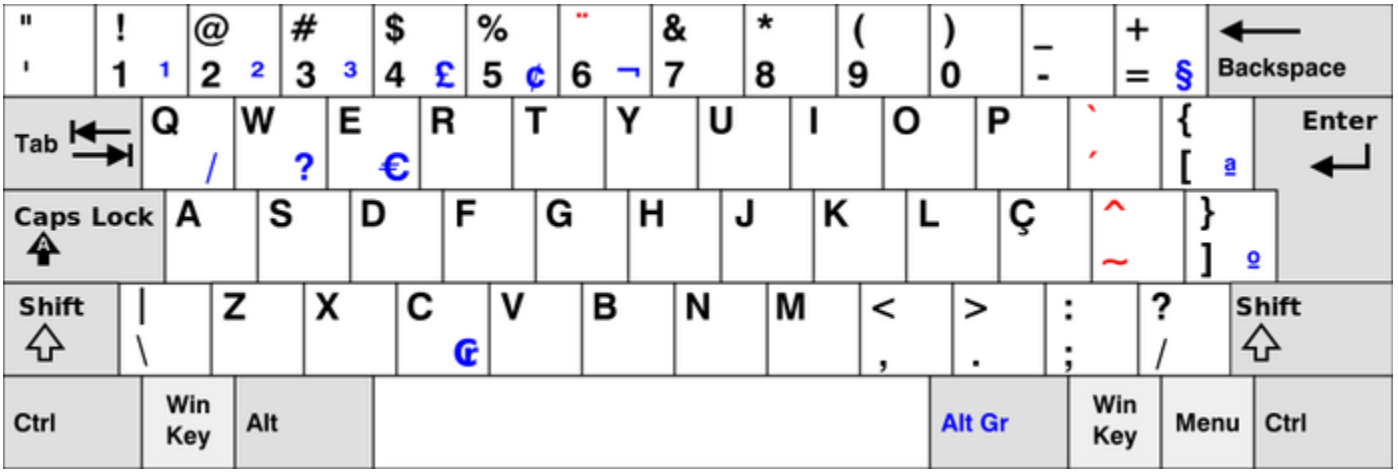

*Em destaque azul, caracteres obtidos quando combinados com Alt Gr. (Foto: Reprodução/Wikipedia)*

#### **Principais teclas utilizadas:**

- DEL/DELETE possui a função de apagar os dados selecionados no computador.
- SHIFT possui função de fixar os caracteres em letra maiúscula, e obter alguns caracteres posicionados na parte superior das teclas.
- INS/INSERT sua função é ativar o modo de inserção de texto e, quando este já estiver ativado, desativá-lo. Assim qualquer caractere digitado é inserido onde estiver o ponto de inserção dentro do texto.
- CRTL esta tecla gera comandos especiais quando utilizada em conjunto com outra tecla. Esses comandos dependem do comando em uso.
- CAPS LOCK quando ativado, qualquer caractere será interpretado como maiúsculo, valido somente para teclas alfabéticas. Pressionando a tecla novamente o comando será desativado.
- ESC geralmente usada para abandonar um programa ou um procedimento.
- TAB usado em programas editores de texto com a função de avançar a tabulação do texto.
- ALT permite o uso extra de algumas teclas.
- ENTER as teclas ENTER e RETURN possuem funções idênticas, confirmando a entrada de dados no computador.
- BACKSPACE retrocede o cursor, apagando o caractere imediatamente à esquerda do mesmo.
- HOME refere-se a um deslocamento do cursor, levando-o ao início de algo.
- END o inverso de HOME.
- PAGE UP desloca o cursor uma tela acima.
- PAGE DOWN desloca o cursor uma tela a baixo.
- SETAS desloca o cursor no sentido indicado.

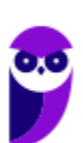

#### **Mouse**

Embora tenha sido inventado por Bill English, a sua patente pertence a Douglas Engelbart. Engelbart apresentou este periférico pela primeira vez em 9 de dezembro de 1968. O primeiro mouse era de madeira que continha dois discos perpendiculares, conectado ao computador por um par de fios entrelaçados.

#### Botões dos mouses

Movimentar o mouse não é suficiente para utilizá-lo a contento, afinal, essa ação apenas movimenta o cursor na tela do computador, nada mais. É necessário também o uso de botões para que o usuário informe à máquina que ações deseja executar: pressionar botões, arrastar itens, desenhar, selecionar arquivos, etc. Para isso, os mouses mais comuns contam, atualmente, com três botões. Os modelos mais antigos possuíam apenas dois, os botões esquerdo e direito. Apenas alguns modelos possuíam três. Os mouses mais recentes incluem os botões esquerdo e direito, além de um terceiro que fica entre eles (conhecido como scroll). No entanto, este último é, na verdade, um botão em forma de roda. Assim, o usuário pode girá-lo, recurso particularmente útil para acessar as partes de cima ou de baixo de páginas de internet, arquivos de textos e planilhas, por exemplo.

#### Saída

Os periféricos de saída são o oposto dos periféricos de entrada. Eles são responsáveis por receber a informação do computador e transmitir ao usuário. **Exemplo: monitor, caixa de som, impressora, projetor** e outros.

#### **Impressora**

Como o nome já diz, é um dispositivo que imprime. De forma técnica, é um periférico que pode ser conectado a um computador ou a uma rede de computadores, que tem como principal função a impressão de textos, gráficos ou qualquer tipo de visualização que possa ser extraída de um computador. Ela herdou a tecnologia das máquinas de escrever e sofreu diversas alterações até chegar aos modelos atuais.

As impressoras podem ser classificadas, basicamente, em 6 tipos: **impressora de impacto** (ex: impressoras matriciais), **impressora de jato de tinta** (a mais comum), **impressora a laser** (comum em empresas e de funcionamento semelhante as máquinas de xérox), **impressora térmica** (ex: impressora de cupons fiscais e extratos bancários), **impressora solvente** (utilizada na impressão de banners), e **plotter** (especializada em desenho vetorial para programas de engenharia e arquitetura).

#### Entrada e Saída

São responsáveis por transmitir e receber as informações do computador. Estes periféricos também podem ser chamados dispositivos híbridos. **Exemplo: monitor touch-screen, drive leitor/gravador de CD e DVD, pen drive, placa de rede** e outros.

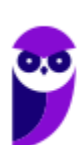

#### **CD**

Abreviação de "*Compact Disc*". É um disco ótico digital de armazenamento de dados. O formato foi originalmente desenvolvido com o propósito de armazenar e tocar apenas músicas, mas posteriormente foi adaptado para o armazenamento de dados. O formato para o armazenamento de dados é o CD-ROM, porém existem diversos outros formatos: CD-R (para áudio e dados), CD-RW (regravável), VCD (*video compact disc*), SVCD (*super video compact disc*), entre outros. Sua capacidade padrão é de 700 MB / 80 minutos de áudio.

#### **DVD**

Sigla de "*Digital Video Disc*" (em português, Disco Digital de Vídeo) é um formato digital para armazenar dados, som e voz, com uma maior capacidade que o CD, devido a uma tecnologia óptica superior, além de padrões melhorados de compressão de dados. Sua capacidade padrão é de 4.7 GB (para discos com apenas uma camada) e 8.5 GB (para discos com duas camadas).

#### **Disquete**

Disquete, também conhecido como diskette, disk ou floppy disk, é um tipo de disco de armazenamento composto por um disco de armazenamento magnético fino e flexível, selado por um plástico retangular, forrado com tecido que remove as partículas de poeira. Disquetes podem ser lidos e gravados por um leitor de disquete, chamado também de floppy disk drive (FDD). O tamanho do disquete é de 3,5 polegadas e capacidade de 720 KB (DD=Double Density) e até 5,76 MB (EDS=Extra Density Super). Sendo o mais comercializado o de menor tamanho, 1,44 MB (HD=High Density), ou de 5,25 polegadas com capacidade para armazenar 3000 KB (Single Side = Face Simples) e até 300 MB.

# **Software**

É o **conjunto de programas** que permite o funcionamento e utilização do computador (hardware), fazendo com que o computador realize o processamento e produza o resultado desejado.

De forma mais técnica podemos definir o **software** como uma sequência de instruções lógicas escritas para serem interpretadas por um computador com o objetivo de executar tarefas específicas.

O software básico necessário para o funcionamento de um computador é o Sistema Operacional. Os diferentes programas (Word, Excel, Leitor de PDF, Editores de Imagens, Tocadores de Som e Vídeo, etc.) que são utilizados em um computador são softwares.

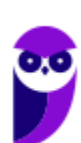

## Tipos de Softwares

#### **Sistema operacional (S.O.)**

Como o próprio nome sugere, é o sistema que permite operacionalizar o computador. Entre os principais sistemas operacionais temos: o Windows (Microsoft), em suas diferentes versões; o Mac OS (Apple); e o Linux, que apresenta entre suas versões o Ubuntu, o Debian, o Red Hat, entre outras. Também temos os sistemas operacionais para smartphones, por exemplo Android (Google) e o IOS (Apple).

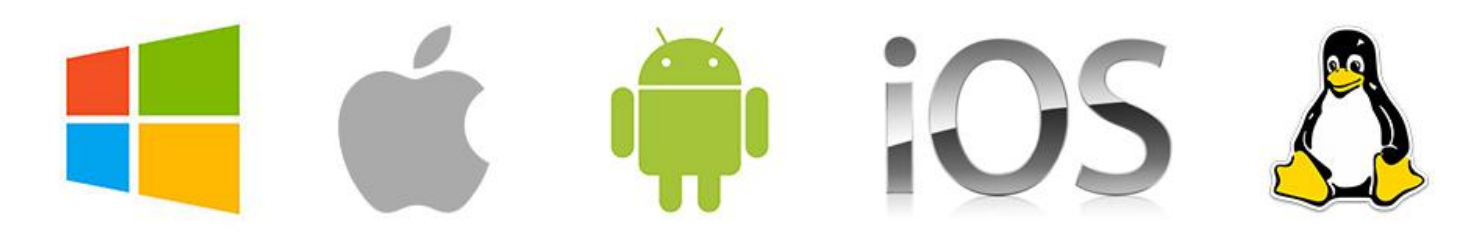

#### **Software aplicativo**

São os programas utilizados pelo usuário para desempenhar tarefas práticas realizadas no dia a dia, em geral ligadas ao processamento de dados. Esses programas possibilitam a automatização de tarefas. Podem ter uso geral, como por exemplo: editores de texto (Microsoft Office Word / LibreOffice Writer), planilhas eletrônicas (Microsoft Office Excel / LibreOffice Calc), programas gráficos (Protoshop / CorelDraw), programas de bancos de dados (Microsoft Office Access), navegadores (Internet Explorer / Edge / Firefox / Chrome); ou podem ser desenvolvidos sob medida para determinados tipos de mercado.

#### **Software utilitário**

São programas que adicionam recursos aos sistemas operacionais. Porém apesar das tarefas adicionais, não são obrigatórios para o funcionamento do computador. Podemos incluir nos entre os programas utilitários: desfragmentadores de disco, compactadores de dados, antivírus, limpadores de discos rígidos, compartilhadores de conexão, entre outros.

#### **Linguagem de programação**

Aqui temos os programas que tem como finalidade o desenvolvimento de outros programas e sistemas. A partir deste tipo de software um programador pode desenvolver sistemas como: Sistemas Contábeis, Administração de Empresas, Controle de Estoque/Venda/Compra, entre outros.

#### Conceitos Importantes

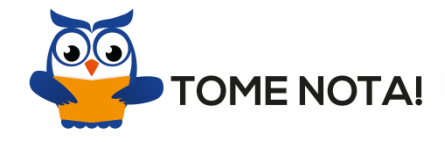

Esses são os conceitos mais importantes do tópico Software. Por isso, é importante que você anote cada uma delas para fixar em sua mente

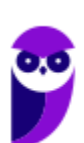

**Software Livre** - É uma expressão utilizada para definir qualquer programa que pode ser executado, copiado, modificado e redistribuído gratuitamente. Ou seja, o usuário possui livre acesso ao código-fonte para realizar alterações de acordo com suas necessidades. Cuidado para não confundir Software Livre e software gratuito. O software gratuito é distribuído em sua forma executável, não permitindo acesso ao código-fonte.

**Open Source (código aberto)** - Apesar de ser uma expressão muito confundida com Software Livre, possui uma diferença sutil em relação a características como cópia, modificação e distribuição. Apesar de ser Open Source um programa pode não autorizar sua modificação, o que contraria o conceito de software livre.

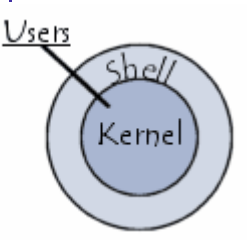

**Shell** - É a interface que funciona como intermediário entre o usuário e o sistema operacional. A sua função é ler a linha de comando digitada pelo usuário, interpretar seu significado, executar o comando e devolver o resultado pelas saídas. Na verdade, a interface Shell é um arquivo executável, encarregado de interpretar comandos, transmiti-los ao sistema e devolver resultados. Por este motivo foi escolhido o nome Shell, que é um

termo em inglês e significa concha.

**Kernel** - É um termo em inglês que traduzido significa núcleo. Ele é o componente central de um sistema operacional e funciona como ponte entre os aplicativos e o processamento real de dados feito a nível de hardware. As responsabilidades do núcleo incluem gerenciar os recursos do sistema (a comunicação entre componentes do hardware e software).

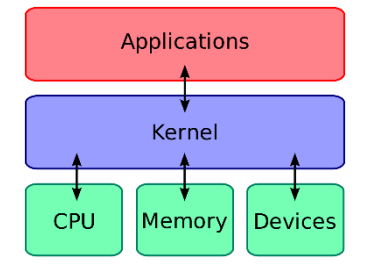

# **APOSTA ESTRATÉGICA**

*A ideia desta seção é apresentar os pontos do conteúdo que mais possuem chances de serem cobrados em prova, considerando o histórico de questões da banca em provas de nível semelhante à nossa, bem como as inovações no conteúdo, na legislação e nos entendimentos doutrinários e jurisprudenciais<sup>1</sup> .*

 $1$  Vale deixar claro que nem sempre será possível realizar uma aposta estratégica para um determinado assunto, considerando que às vezes não é viável identificar os pontos mais prováveis de serem cobrados a partir de critérios objetivos ou minimamente razoáveis.

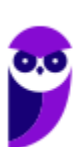

l

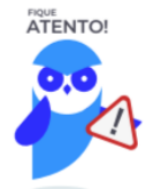

O Windows 7 oferece três tipos de contas de usuário:

- **Administradores** Os administradores têm a liberdade de instalar ou desinstalar softwares no seu computador, criar contas de usuário, alterar senhas, fazer alterações para os outros usuários e para o acesso geral do computador.
- **Usuários Padrão** Esse tipo de conta permite acesso a maioria dos programas, mas sem a possibilidade de fazer alterações. Também não é permitido fazer configurações que afetam outros usuários do computador.
- **Convidado** Esse usuário possui permissões bem limitadas, não podendo acessar arquivos e pastas dos demais usuários, nem pode instalar programas.

A partir do Windows 7 a Microsoft agregou um recurso chamado Controle de Conta de Usuário (UAC). Ele é um recurso que ajuda a impedir alterações não autorizadas no computador. O UAC faz isso solicitando a você a permissão ou uma senha de administrador antes de executar ações que possam afetar o funcionamento do computador ou alterar as configurações que afetem outros usuários.

Quando uma permissão ou senha é necessária para concluir uma tarefa, o UAC o notifica com uma das seguintes mensagens:

1ª. **O Windows precisa da sua permissão para continuar**. Uma função ou programa do Windows que pode afetar outros usuários deste computador precisa da sua permissão para iniciar. Verifique o nome da ação para garantir se é uma função ou um programa que você deseja executar.

2ª. **Um programa precisa da sua permissão para continuar**. Um programa que não faz parte do Windows precisa da sua permissão para iniciar. Ele tem uma assinatura digital válida indicando seu nome e editor, o que ajuda a garantir que o programa é realmente o que afirma ser. Verifique se este é o programa que você pretendia executar.

3ª. **Um programa não identificado deseja ter acesso ao seu computador**. Um programa não identificado é aquele que não tem uma assinatura digital válida de seu editor, para garantir que ele seja o que afirma ser. Isso não indica necessariamente um software mal-intencionado, pois muitos programas legítimos mais antigos não têm assinaturas. No entanto, tenha muito cuidado e só permita a execução do programa se ele foi obtido de uma fonte confiável, como o CD original ou o site do editor.

4ª. **Este programa foi bloqueado**. Este é um programa cuja execução o seu administrador bloqueou especificamente no computador. Para executá-lo, é necessário contatar o administrador e solicitar que ele o desbloqueie.

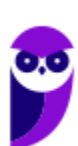

Imprima o capítulo Aposta Estratégica separadamente e dedique um tempo para absolver tudo o que está destacado nessas duas páginas. Caso tenha alguma dúvida, volte ao Roteiro de Revisão e Pontos do Assunto que Merecem Destaque. Se ainda assim restar alguma dúvida, não hesite em me perguntar no fórum.

# **QUESTÕES ESTRATÉGICAS**

*Nesta seção, apresentamos e comentamos uma amostra de questões objetivas selecionadas estrategicamente: são questões com nível de dificuldade semelhante ao que você deve esperar para a sua prova e que, em conjunto, abordam os principais pontos do assunto.*

*A ideia, aqui, não é que você fixe o conteúdo por meio de uma bateria extensa de questões, mas que você faça uma boa revisão global do assunto a partir de, relativamente, poucas questões.*

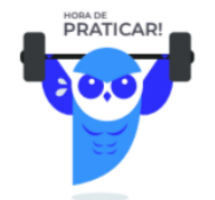

#### **1.**

Atalhos de teclado são úteis para utilizar os recursos do sistema operacional de uma maneira mais ágil. Para acessar o gerenciador de arquivos do Windows 10 por meio de um atalho de teclado, qual das combinações de teclas a seguir deve ser utilizado, considerando as configurações padrão do sistema operacional?

(Obs.: O caractere "+" foi utilizado apenas para interpretação.)

a) 
$$
CTRL + ALT + DEL
$$

- b)  $\mathbf{H}$  + F
- c) CTRL + DEL
- d)  $44 \text{ W}$
- $e^{n\pi R}$  + W

## **Comentários**

Na aula inseri uma tabela com as principais teclas de atalho do sistema operacional Windows. Nessa tabela vimos que para acessar o Gerenciador de Arquivos do Windows, basta pressionar as

teclas Winkey( $\left( \frac{1}{2} \right)$  + E. Portanto, a alternativa correta é a letra B.

#### **Gabarito: alternativa B.**

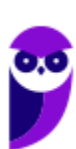

#### **2.**

Considerando o Sistema Operacional Windows 7 instalação padrão em português, assinale a alternativa que apresenta o nome do software disponível por padrão utilizado para digitação de texto que não permite formatações como Negrito, Itálico e Sublinhado, por exemplo.

- a) Paint.
- b) Bloco de Notas.
- c) Text Editor.
- d) Wordpress.
- e) Wordpad.

#### **Comentários**

O WordPad é um editor de texto incluído na instalação do sistema operacional Microsoft Windows desde o Windows 95 até às versões mais atuais (Windows 7, 8, 10). Ele apresenta ferramentas básicas de formatação de texto. Nas versões fornecidas com os Windows 95, 98 e ME, o WordPad permitia abrir e salvar arquivos nos formatos .TXT, .RTF (Rich Text Format) e .DOC. A partir do Windows 7, o WordPad começou a permitir a leitura e gravação de arquivos no formato .ODT (OpenDocument). Portanto, a alternativa correta é a letra E.

#### **Gabarito: alternativa E.**

#### **3.**

Assinale a alternativa que apresenta as teclas que podem ser utilizadas como atalho no Microsoft Windows 7 (versão em português do Brasil) para minimizar todas as janelas.

- a) Tecla Logotipo do Windows + A
- b) CTRL + SHIFT + M
- c) CTRL + SHIFT A
- d) Tecla Logotipo do Windows + M
- e) Tecla Logotipo do Windows + J

#### **Comentários**

Na aula inseri uma tabela com as principais teclas de atalho do sistema operacional Windows. Nessa tabela vimos que para minimizar todas as janelas, basta pressionar as teclas Winkey( $\leftarrow$ ) + M. Portanto, a alternativa correta é a letra D.

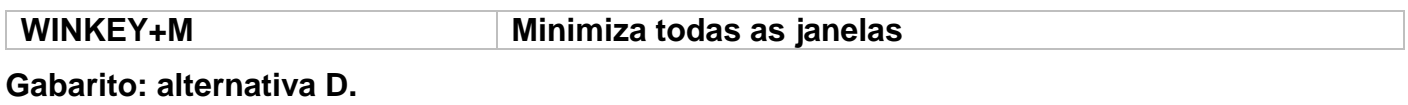

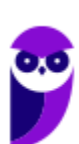

#### **4.**

Considere que você deseja criar uma pasta no Microsoft Windows 7 (versão em português do Brasil). Apesar de outros usuários poderem acessar os arquivos dessa pasta, você deseja que eles não sejam capazes de alterar ou excluir arquivos de dentro dela. Assinale a alternativa que apresenta a permissão de compartilhamento que essa pasta deve possuir.

- a) Leitura.
- b) Leitura/Gravação.
- c) Modificar.
- d) Controle total.
- e) Gravação.

#### **Comentários**

Ao compartilharmos uma pasta, temos a opção de definir os acessos e as permissões que outros usuários terão a essa pasta. Entre as opções temos: Controle total, Alteração e Leitura. Abaixo podemos visualizar duas imagens. A primeira mostra a janela onde definimos as permissões em um compartilhamento. A segunda é uma tabela do próprio Windows com a lista de limitações de acesso para cada conjunto de permissões.

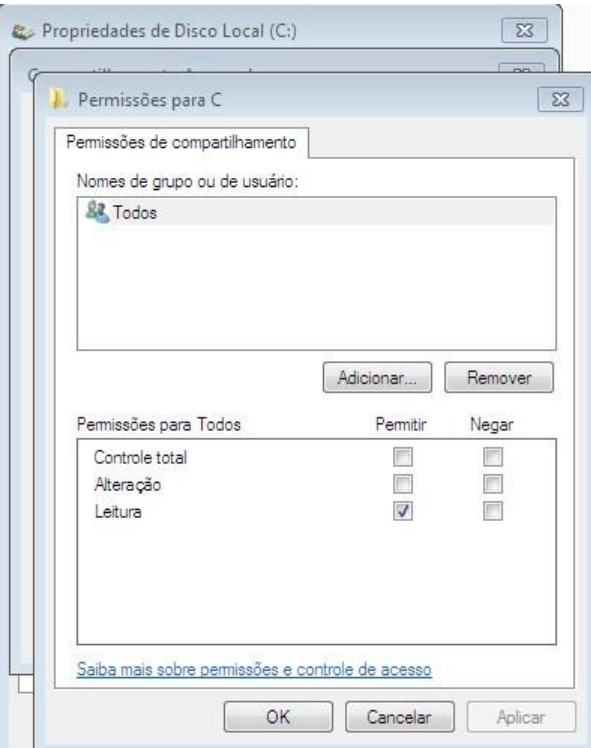

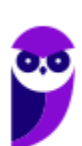

#### Permissões de arquivos e pastas

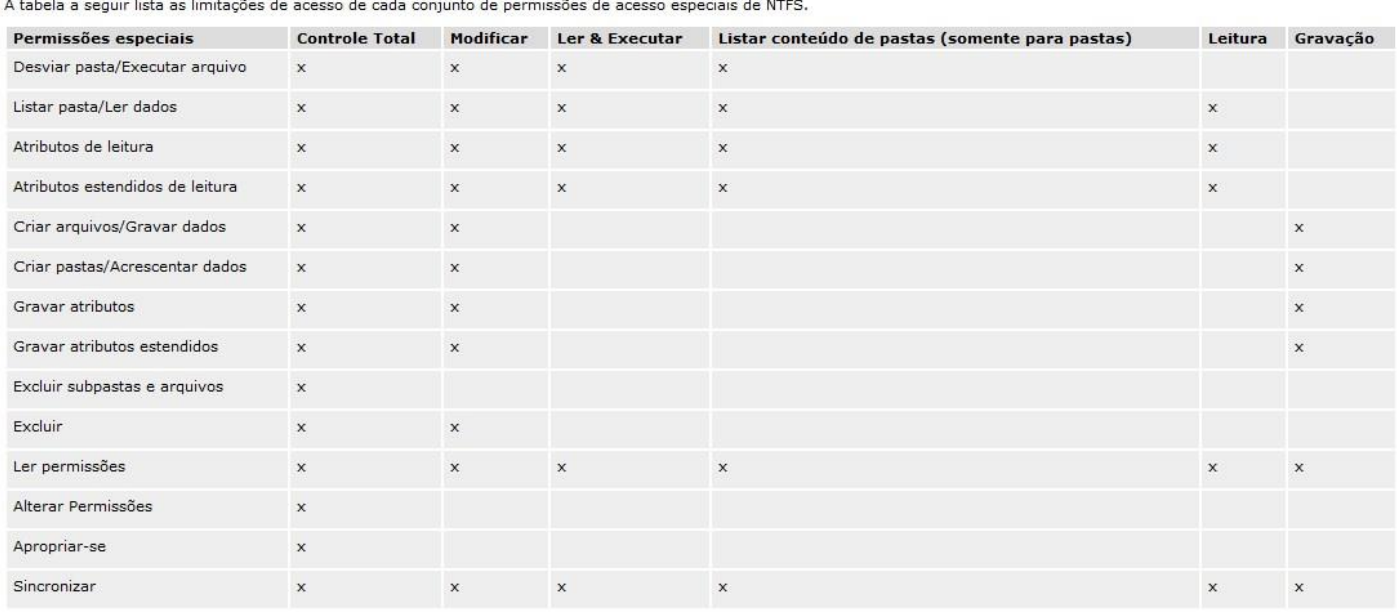

#### **Gabarito: alternativa A.**

#### **5.**

Um usuário do MS-Windows 10, na configuração padrão, selecionou uma pasta e pressionou em conjunto as teclas "SHIFT + DELETE" do teclado de seu computador. Após confirmar a mensagem mostrada na tela, o efeito dessa ação foi Obs: o sinal de "+" denota o pressionamento em conjunto das teclas SHIFT e DELETE.

- a) enviar a pasta para a lixeira.
- b) copiar a pasta para o desktop.
- c) apagar a pasta permanentemente.
- d) mover a pasta para a área de transferência.
- e) compactar a pasta em um arquivo ".zip" no desktop.

#### **Comentários**

Quando pressionamos a tecla DELETE no Windows 10, o arquivo é enviado diretamente para a Lixeira sem apresentar aquela janela de confirmação. Entretanto, quando pressionamos a combinação SHIFT + DELETE, será aberta uma janela com a mensagem abaixo:

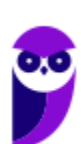

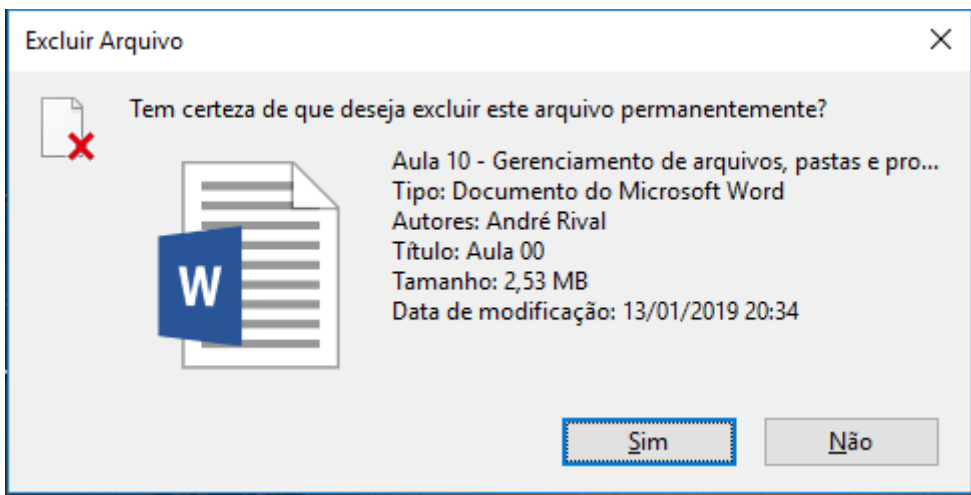

Portanto, ao confirmar o arquivo será excluído permanentemente.

#### **Gabarito: alternativa C.**

#### **6.**

No Sistema Operacional Windows 7, ao pressionar a tecla (Winkey),

- a) o sistema operacional será desligado.
- b) o sistema operacional entrará em modo de economia de energia.
- c) será acionado o Windows Explorer.
- d) será acionado o gerenciador de tarefas.
- e) será acionado o menu iniciar.

#### **Comentários**

Mais uma questão envolvendo teclas de atalhos. Isso nos gera um alerta para que você fique atento as teclas que inseri mais abaixo. Estude com atenção e teste cada combinação destacada por mim.

Ao pressionar a tecla (Winkey), será acionado o Menu Iniciar. Portanto, a alternativa correta é a letra E.

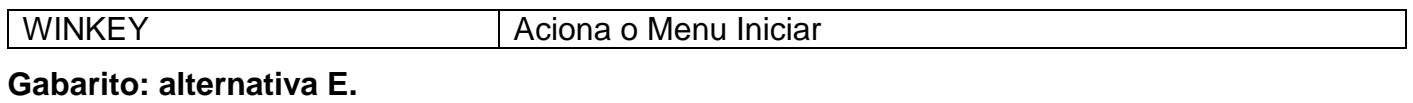

#### **7.**

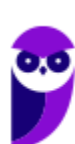

Um computador normalmente é composto por um conjunto de hardware, incluindo seus periféricos. Qual das alternativas a seguir NÃO é um exemplo de periférico?

- a) Monitor.
- b) Leitor de digitais.
- c) Impressora.
- d) CPU.
- e) Teclado.

#### **Comentários**

Entre as alternativas a única que responde corretamente a questão é a letra D, onde temos CPU, que é a unidade central de processamento (em inglês: *Central Processing Unit*) ou processador central que tem por função executar os programas armazenados na memória principal, buscando cada instrução, interpretando-a e depois a executando. Em resumo, ela é responsável pelo processamento das informações.

#### **Gabarito: alternativa D.**

#### **8.**

Os periféricos de um computador podem ser classificados como sendo de entrada ou de saída. Qual das alternativas a seguir possui um exemplo de cada?

- a) Mouse e teclado.
- b) Monitor e impressora matricial.
- c) Microfone e caixa de som.
- d) Teclado e leitor de digitais.
- e) Touch pad e teclado.

#### **Comentários**

Vamos analisar as alternativas:

- a) Mouse e teclado são periféricos de entrada.
- b) Monitor e impressora matricial são periféricos de saída.
- c) Microfone e caixa de som são respectivamente, periférico de entrada e periférico de saída.
- d) Teclado e leitor de digitais são periféricos de entrada.
- e) Touch pad e teclado são periféricos de entrada.

#### **Gabarito: alternativa C.**

#### **9.**

FPM, RAM, DRAM, DIP, SIMM, DIMM, DDR, DDR2, DDR3 são tipos de

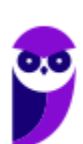

**Aula 00 Thiago Rodrigues Cavalcanti Aula 00**

- a) HD.
- b) monitores.
- c) memórias.
- d) processadores.
- e) impressoras.

#### **Comentários**

Conforme vimos na aula, os tipos citados na assertiva são memórias. Portanto a alternativa correta é a letra C.

#### **Gabarito: alternativa C.**

#### **10.**

É uma das partes principais do hardware do computador e é responsável pelos cálculos, pela execução de tarefas e pela demanda de dados. A velocidade com que o computador executa as tarefas está diretamente ligada à velocidade desse componente. Qual é o componente em questão?

- a) Memória.
- b) Processador.
- c) HD (Hard Disk).
- d) Placa Mãe.
- e) Roteador.

#### **Comentários**

Conforme vimos na aula, o componente que possui as 3 funções básicas: 1 - Realizar cálculos de operações aritméticas e comparações lógicas; 2 - Manter o funcionamento de todos os equipamentos e programas, interpretando e gerenciando a execução de cada instrução; 3 - Administrar na memória central os dados transferidos de um elemento ao outro da máquina, visando o seu processamento; é o processador. Portanto a alternativa correta é a letra B.

#### **Gabarito: alternativa B.**

#### **11.**

Esse tipo de memória permite apenas leitura. As informações são gravadas pelo fabricante uma única vez e não é possível alterar essa informação ou apagá-la, somente é possível acessá-la. Outra característica importante é que esse tipo de memória não é volátil. A memória em questão é conhecida como

a) memória RAM.

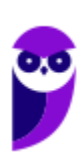

- b) memória ROM.
- c) memória PROM.
- d) memória EPROM.
- e) memória Flash.

#### **Comentários**

Entre as alternativas temos memórias com as seguintes características:

memória RAM - memória de acesso aleatório com conteúdo volátil.

memória ROM - permite apenas leitura de seu conteúdo, que não é volátil

memória PROM – permite a escrita uma única vez, ou seja, só pode ser programada uma vez e não pode ser alterada.

memória EPROM - memória regravável por meio de luz ultravioleta.

memória EEPROM - memória regravável eletricamente.

memória Flash - memória secundária, eletrônica, não volátil, removível, usada em cartões de memória, pen drives, SSD, entre outros dispositivos.

Portanto a alternativa correta é a letra B.

#### **Gabarito: alternativa B.**

# **QUESTIONÁRIO DE REVISÃO E APERFEIÇOAMENTO**

*A ideia do questionário é elevar o nível da sua compreensão no assunto e, ao mesmo tempo, proporcionar uma outra forma de revisão de pontos importantes do conteúdo, a partir de perguntas que exigem respostas subjetivas.*

*São questões um pouco mais desafiadoras, porque a redação de seu enunciado não ajuda na sua resolução, como ocorre nas clássicas questões objetivas.*

*O objetivo é que você realize uma autoexplicação mental de alguns pontos do conteúdo, para consolidar melhor o que aprendeu ;)*

*Além disso, as questões objetivas, em regra, abordam pontos isolados de um dado assunto. Assim, ao resolver várias questões objetivas, o candidato acaba memorizando pontos isolados do conteúdo, mas muitas vezes acaba não entendendo como esses pontos se conectam.*

*Assim, no questionário, buscaremos trazer também situações que ajudem você a conectar melhor os diversos pontos do conteúdo, na medida do possível.*

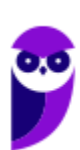

*É importante frisar que não estamos adentrando em um nível de profundidade maior que o exigido na sua prova, mas apenas permitindo que você compreenda melhor o assunto de modo a facilitar a resolução de questões objetivas típicas de concursos, ok?*

*Nosso compromisso é proporcionar a você uma revisão de alto nível!*

*Vamos ao nosso questionário:*

# Perguntas

- **1. Quais são as pastas padrão, criadas no momento da instalação do sistema operacional Windows?**
- **2. Qual a função das teclas de atalhos: WINKEY+D, WINKEY+L, WINKEY+F e WINKEY+I?**
- **3. Quais os tipos de usuários e permissões concedidas na versão 7 do Windows?**
- 4.**Quais a edição do Windows 7 é destinada para usuários domésticos e qual as características de cada uma?**
- **5.Quais são os componentes de uma unidade central de processamento? E qual a atribuição de cada um?**
- **6.Como os periféricos são classificados? Cite três exemplos de cada tipo.**
- **7.Qual o conceito de hardware?**
- **8.No teclado, as letras do alfabeto são organizadas em diferentes padrões. No Brasil, qual o padrão certificado pela ABNT?**
- **9.Qual a definição de software?**

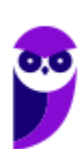

# Perguntas com respostas

#### **1) Quais são as pastas padrão, criadas no momento da instalação do sistema operacional Windows?**

De forma geral são criadas 3 pastas padrão: Arquivos de Programas (ficam armazenados por padrão todos os programas instalados no computador e os arquivos necessários para o seu funcionamento) Usuários (contém todos os diretórios das contas de usuários que foram criadas) e Windows (fica toda a estrutura do sistema operacional, desde a instalação, configuração e atualizações).

#### **2) Qual a função das teclas de atalhos: WINKEY+D, WINKEY+L, WINKEY+F e WINKEY+I?**

Winkey+D  $\rightarrow$  Exibe a Área de Trabalho

Winkey+L  $\rightarrow$  Bloqueia o computador

Winkey+F  $\rightarrow$  Abre a Pesquisa do Windows

Winkey+I → Abre as Configurações do Windows (antigo Painel de Controle)

#### **3) Quais os tipos de usuários e permissões concedidas na versão 10 do Windows?**

O Windows 7 oferece dois tipos de contas de usuário:

- Administradores Os administradores têm a liberdade de instalar ou desinstalar softwares no seu computador, criar contas de usuário, alterar senhas, fazer alterações para os outros usuários e para o acesso geral do computador.
- Usuários Padrão Esse tipo de conta permite acesso a maioria dos programas, mas sem a possibilidade de fazer alterações. Também não é permitido fazer configurações que afetam outros usuários do computador.
- Convidado Esse usuário possui permissões bem limitadas, não podendo acessar arquivos e pastas dos demais usuários, nem pode instalar programas.

#### **4) Quais a edição do Windows 7 é destinada para usuários domésticos e qual as características de cada uma?**

No Windows 7 a edição é a Home Premium. Entre as funções adicionais estão a interface Aero Glass, a Touch Windows, que permite o uso da tela Touch Screen (tela sensível ao toque) quando o hardware possui esta opção, e o Aero Background, que realiza a troca do papel de parede automaticamente em um intervalo de tempo pré-determinado. Além desses recursos, também foi incluído o Mobility Center, o Windows Media Center, o Grupo Doméstico.

#### 5) **Quais são os componentes de uma unidade central de processamento?**

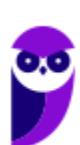

A unidade central de processamento compreende três subunidades, conhecidas como unidade de controle (UC, em inglês: Control Unit), unidade lógica e aritmética (ULA, em inglês: Arithmetic Logic Unit) e registradores.

#### 6) **Como os periféricos são classificados? Cite três exemplos de cada tipo.**

Os periféricos são classificados em: entrada (responsáveis por transmitir a informação ao computador), saída (responsáveis por receber a informação do computador e transmitir ao usuário) e entrada/saída (responsáveis por transmitir e receber as informações do computador). Como exemplo de periféricos temos:

Entrada  $\rightarrow$  teclado, mouse, scanner

Saída  $\rightarrow$  impressora, caixa de som, monitor

Entrada/Saída  $\rightarrow$  pen drive, placa de rede, leitor/gravador de CD.

#### 7) **Qual o conceito de hardware?**

É todo o equipamento físico de um computador, incluindo os componentes representados pelas partes mecânicas, eletrônicas e magnéticas.

#### 8) **No teclado, as letras do alfabeto são organizadas em diferentes padrões. No Brasil, qual o padrão certificado pela ABNT?**

O atual padrão certificado pela ABNT é o QWERTY, onde o nome QWERTY vem da disposição das seis primeiras letras do teclado alfabético.

#### 9) **Qual a definição de software?**

Uma sequência de instruções lógicas escritas para serem interpretadas por um computador com o objetivo de executar tarefas específicas.

#### Forte abraço e bons estudos!

**"Hoje, o 'Eu não sei', se tornou o 'Eu ainda não sei'"**

(Bill Gates)

# **Thiago Cavalcanti**

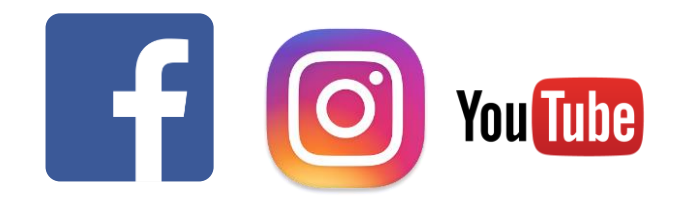

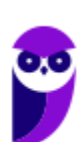

**Face**: www.facebook.com/profthiagocavalcanti **Insta**: www.instagram.com/prof.thiago.cavalcanti **YouTube**: youtube.com/profthiagocavalcanti

# **LISTA DE QUESTÕES ESTRATÉGICAS**

#### **1.**

Um usuário está com dois aplicativos abertos, ou seja, duas janelas no MS-Windows 7, em sua configuração padrão, e deseja alternar frequentemente entre as duas, consultando informações em uma e escrevendo em outra. O atalho por teclado que permite alternar entre janelas é

- a) Ctrl + End
- b) Ctrl + Tab
- c)  $Alt + End$
- d)  $Alt + Tab$

#### **2.**

A Área de Transferência do Windows 7, em sua configuração padrão, permite tanto o armazenamento de dados como a transferência de dados entre documentos ou programas aplicativos. Ações que envolvem essa área são:

- a) Recortar e Copiar.
- b) Compactar e Colar.
- c) Colar e Destacar.
- d) Copiar e Criptografar.
- e) Criptografar e Compactar.

#### **3.**

No MS Windows 7, em sua configuração padrão, as teclas de atalho que permitem a um usuário percorrer os programas ativos na ordem em que foram abertos são

- a)  $Alt + Esc$
- b)  $Alt + F4$
- c)  $Ctrl + A$
- d)  $Ctrl + F4$
- e) Shift + Esc

**4.**

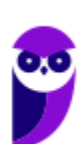

A imagem a seguir mostra uma parte da Barra de Tarefas do MS-Windows 7, em sua configuração padrão.

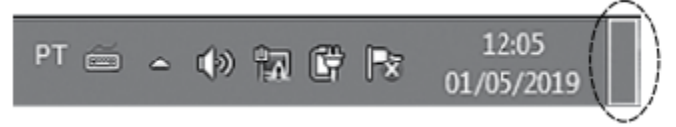

O retângulo destacado no canto direito da imagem, referente ao canto inferior direito da Barra de Tarefas, pode ser usado para

- a) nada, pois não pode ser clicado
- b) ativar o Menu Iniciar.
- c) exibir o Menu de Contexto.
- d) desligar o computador com um clique.
- e) mostrar a Área de Trabalho.

#### **5.**

J

No Windows 7, em sua configuração padrão, um atalho de um arquivo de texto em formato DOCX é criado na Área de Trabalho. Ao selecionar o atalho, pressionar as teclas SHIFT + DELETE e confirmar a ação, o

- a) arquivo DOCX é enviado à Lixeira.
- b) atalho do arquivo é excluído permanentemente.
- c) atalho do arquivo é enviado à Lixeira
- d) arquivo DOCX é excluído permanentemente.
- e) atalho e o arquivo DOCX são enviados à Lixeira.

# **Gabarito**

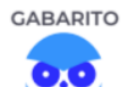

- 1. Alternativa D.
- 2. Alternativa A.
- 3. Alternativa A.
- 4. Alternativa E.<br>5. Alternativa B.
- 5. Alternativa B.

J

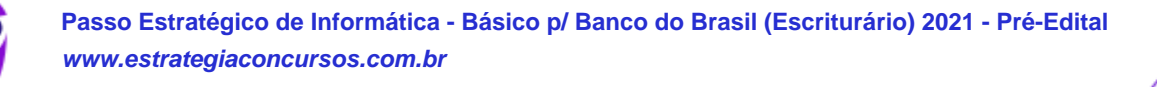

# SSA LEI TODO MUNDO CONHECI<br>PIRATTARIA IE CRIMI:

# Mas é sempre bom revisar o porquê e como você pode ser prejudicado com essa prática.

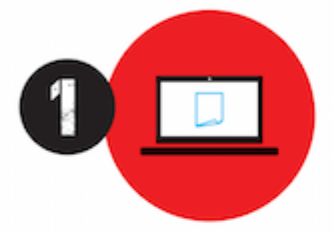

Professor investe seu tempo para elaborar os cursos e o site os coloca à venda.

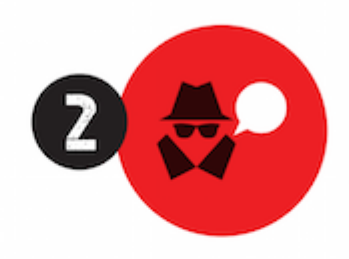

Pirata divulga ilicitamente (grupos de rateio), utilizando-se do anonimato, nomes falsos ou laranjas (geralmente o pirata se anuncia como formador de 'grupos solidários" de rateio que não visam lucro).

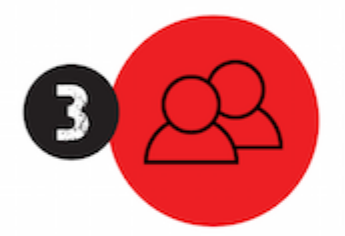

Pirata cria alunos fake praticando falsidade ideológica, comprando cursos do site em nome de pessoas aleatórias (usando nome, CPF, endereco e telefone de terceiros sem autorização).

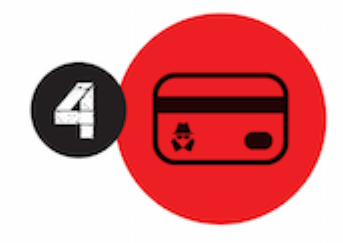

Pirata compra, muitas vezes. clonando cartões de crédito (por vezes o sistema anti-fraude não consegue identificar o golpe a tempo).

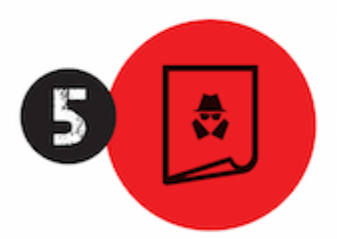

Pirata fere os Termos de Uso. adultera as aulas e retira a identificação dos arquivos PDF (justamente porque a atividade é ilegal e ele não quer que seus fakes sejam identificados).

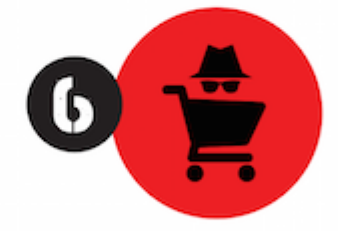

Pirata revende as aulas protegidas por direitos autorais. praticando concorrência desleal e em flagrante desrespeito à Lei de Direitos Autorais (Lei 9.610/98).

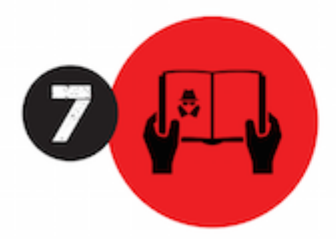

Concurseiro(a) desinformado participa de rateio, achando que nada disso está acontecendo e esperando se tornar servidor público para exigir o cumprimento das leis.

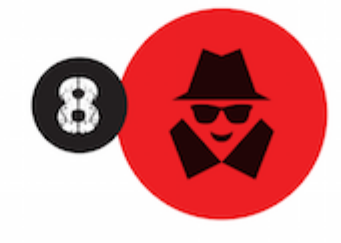

O professor que elaborou o curso não ganha nada, o site não recebe nada, e a pessoa que praticou todos os ilícitos anteriores (pirata) fica com o lucro.

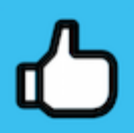

Deixando de lado esse mar de sujeira, aproveitamos para agradecer a todos que adquirem os cursos honestamente e permitem que o site continue existindo.